#### **Adam Nagy** Principal Developer Advocate | @AdamTheNagy

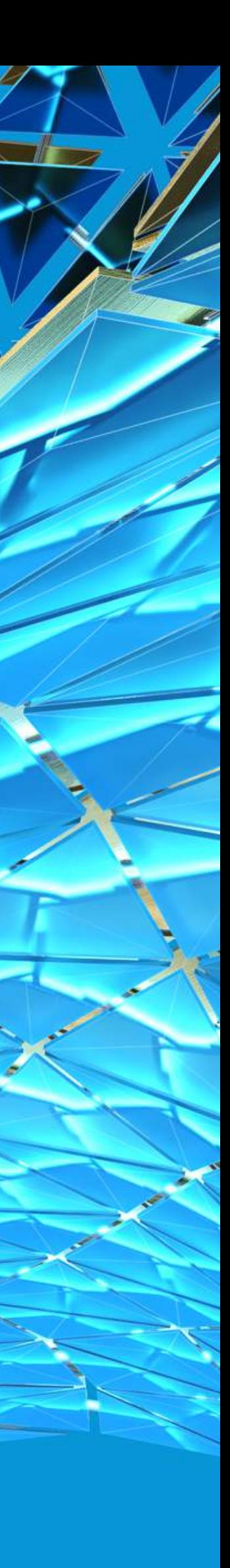

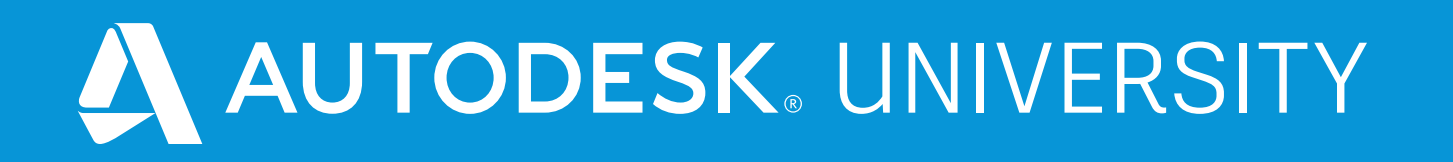

# Tips & Tricks: what I learnt while supporting Design Automation for Inventor

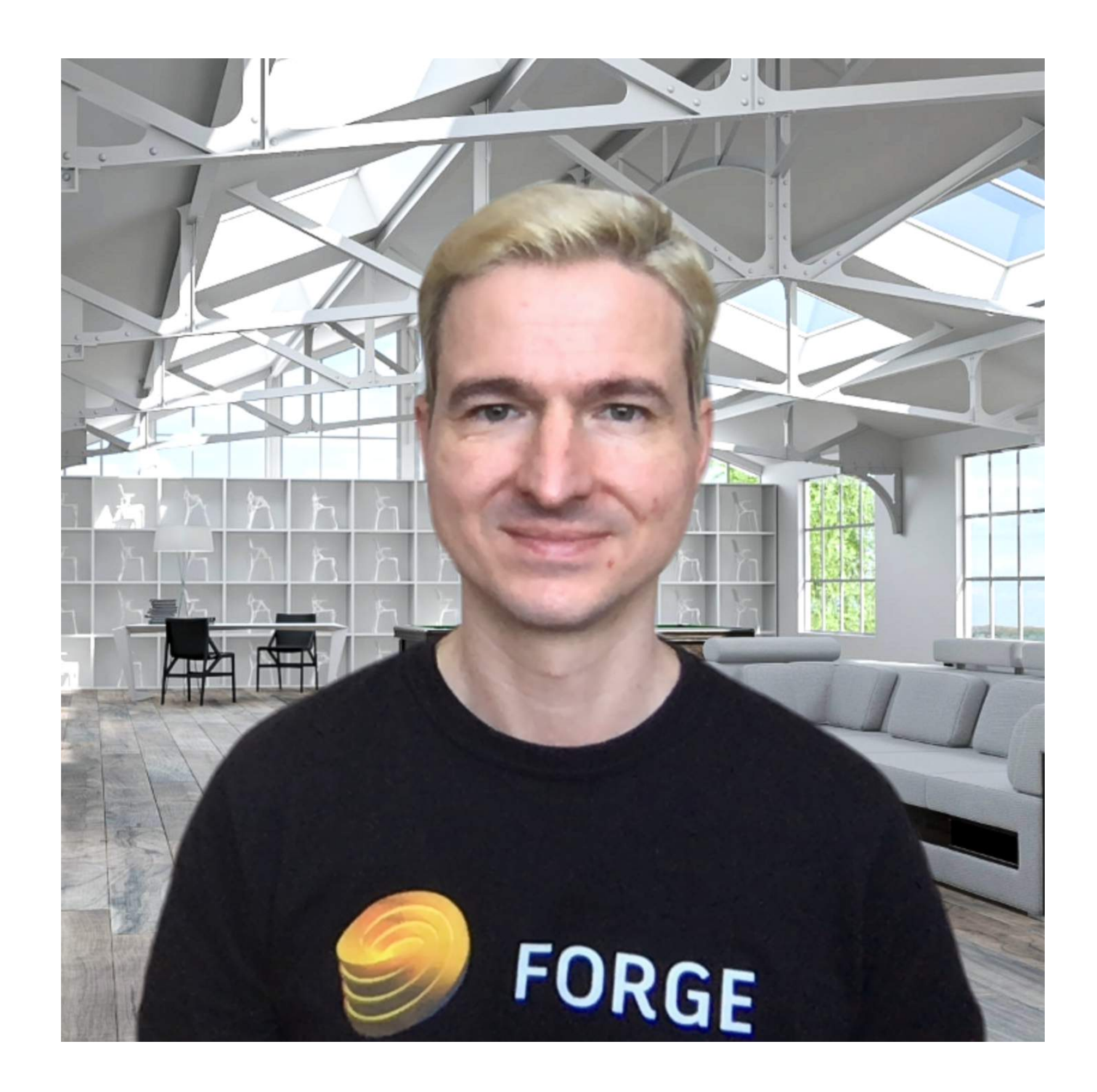

### About the speaker

**Adam Nagy joined Autodesk back in 2005, and he has been providing programming support, consulting, training, and evangelism to external developers. He started his career in Budapest working for a civil engineering CAD software company. He then worked for Autodesk in Prague for 3 years, and now lives in South England, United Kingdom. Adam focuses on supporting Forge and the API's of our manufacturing products, Inventor and Fusion 360.** 

# **What is Design Automation?**

E Par M

HAN

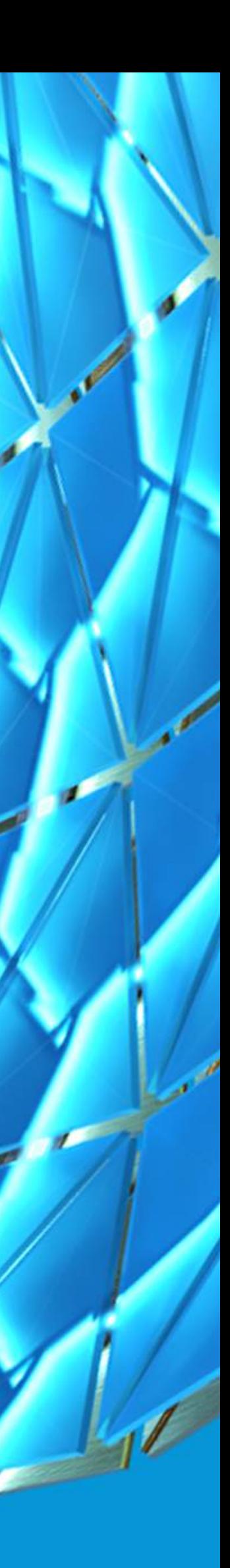

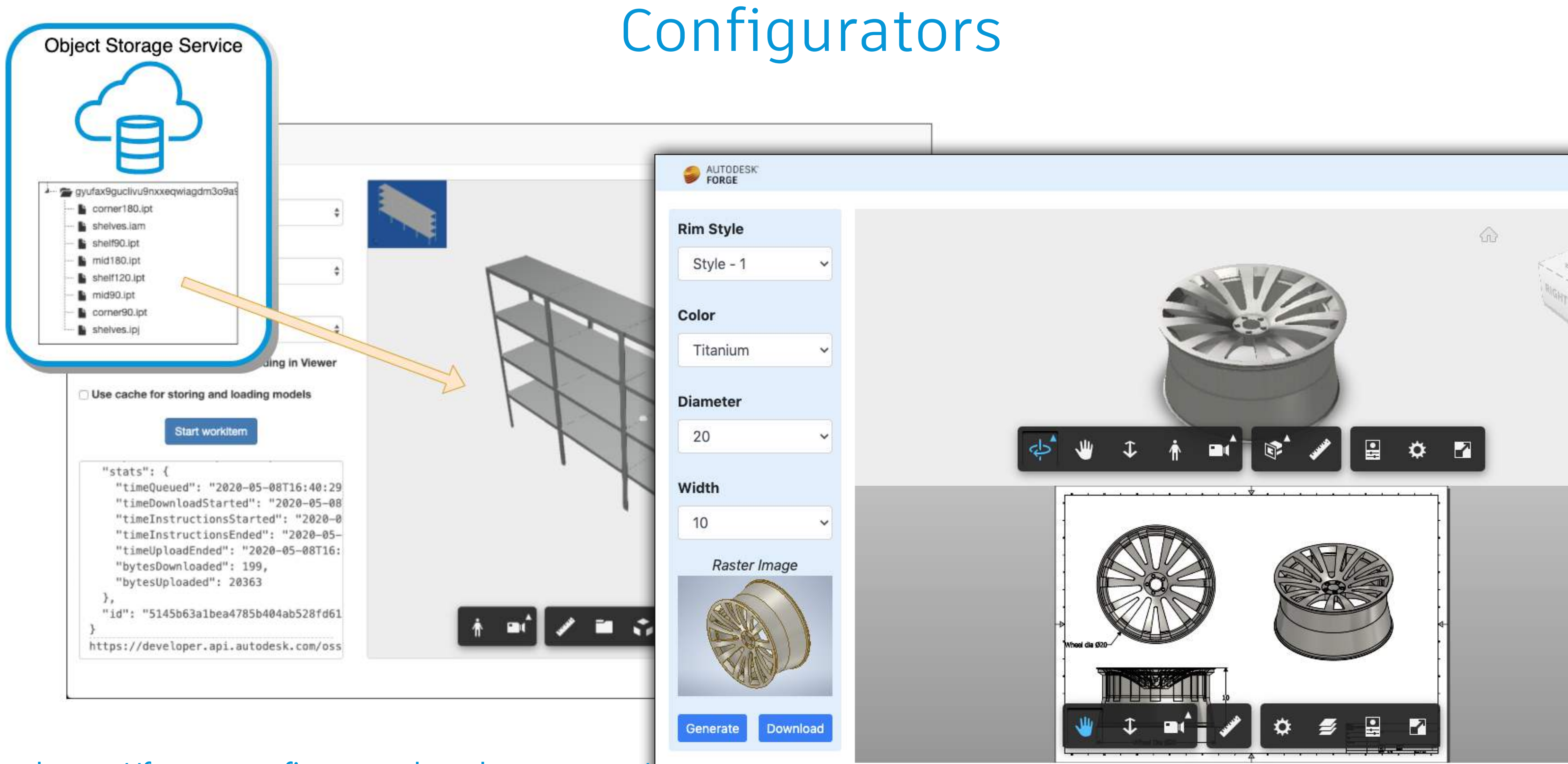

#### <https://forge-rimconfigurator-inventor.herokuapp.com/>

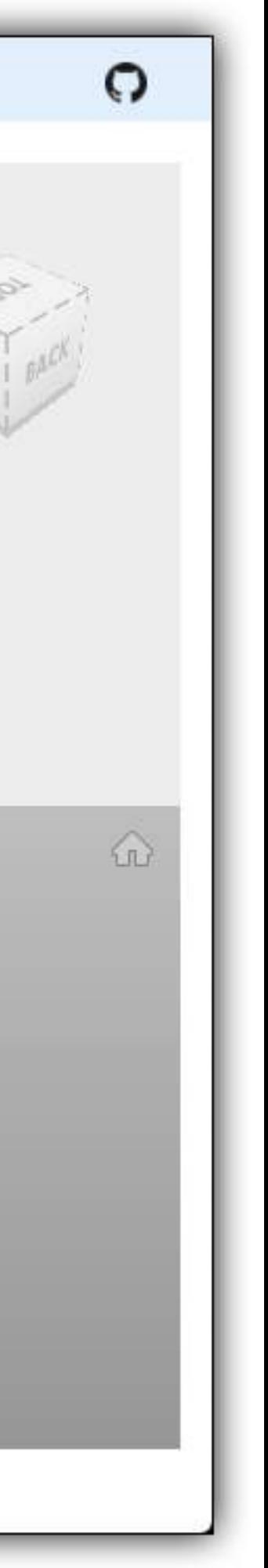

#### <https://forge-configurator.herokuapp.com/>

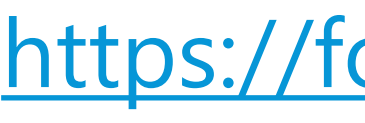

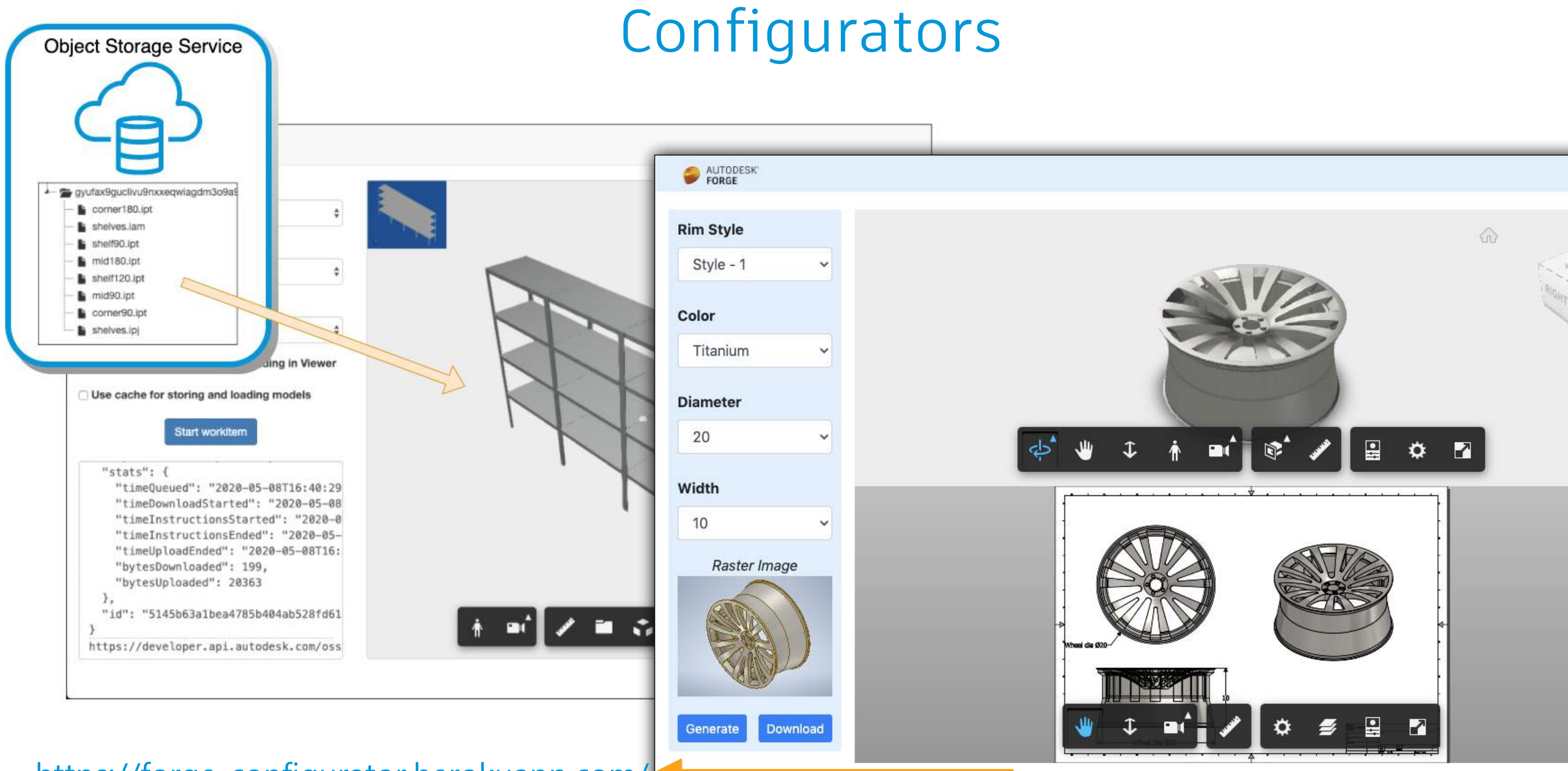

#### <https://forge-rimconfigurator-inventor.herokuapp.com/>

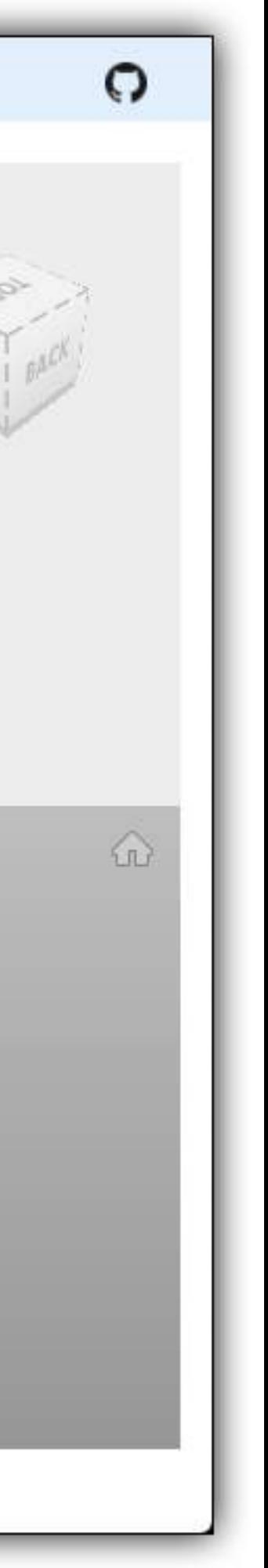

#### <https://forge-configurator.herokuapp.com/>

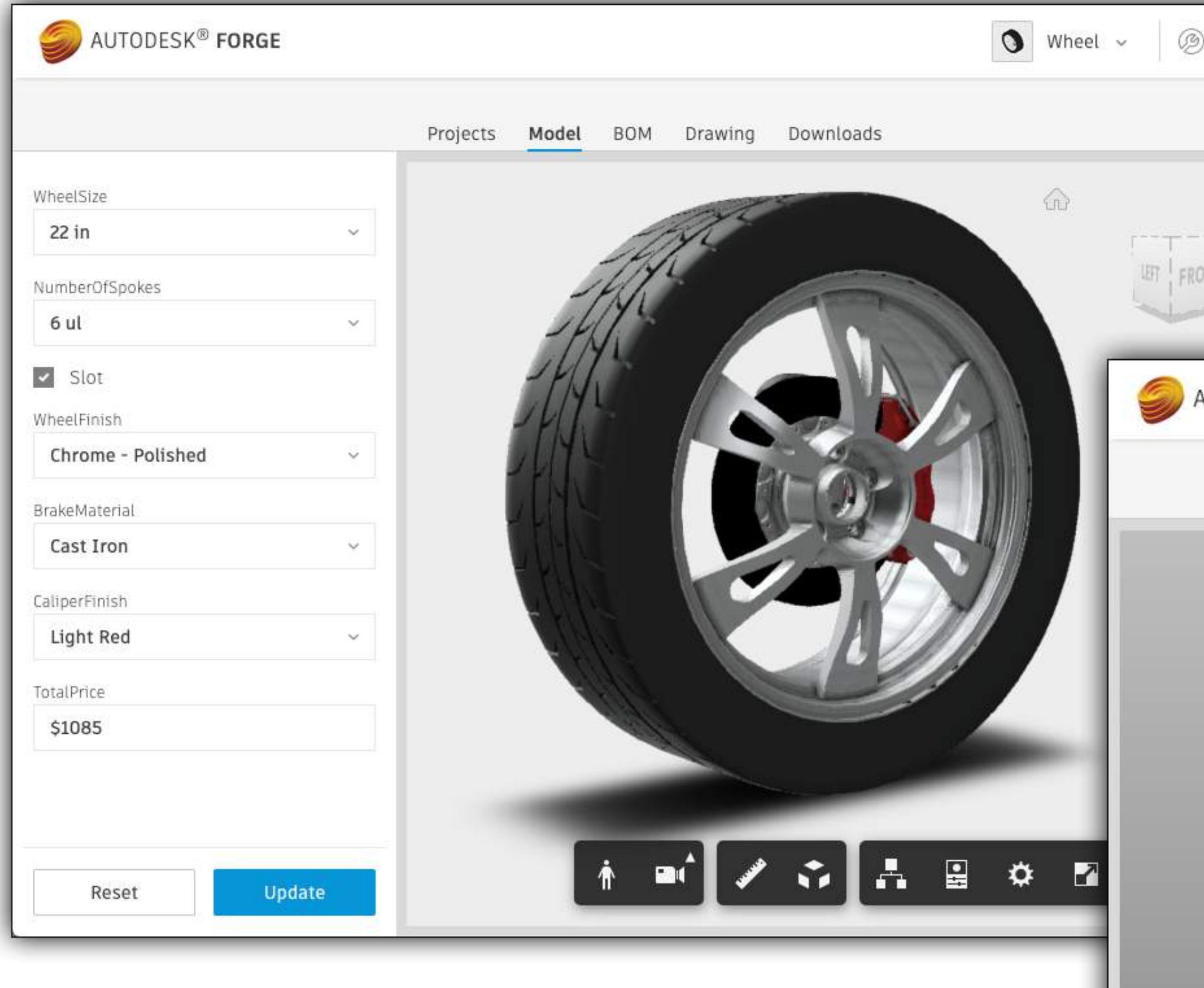

## Configurators

<https://inventor-config-demo.autodesk.io/> <https://github.com/Autodesk-Forge/forge-configurator-inventor>

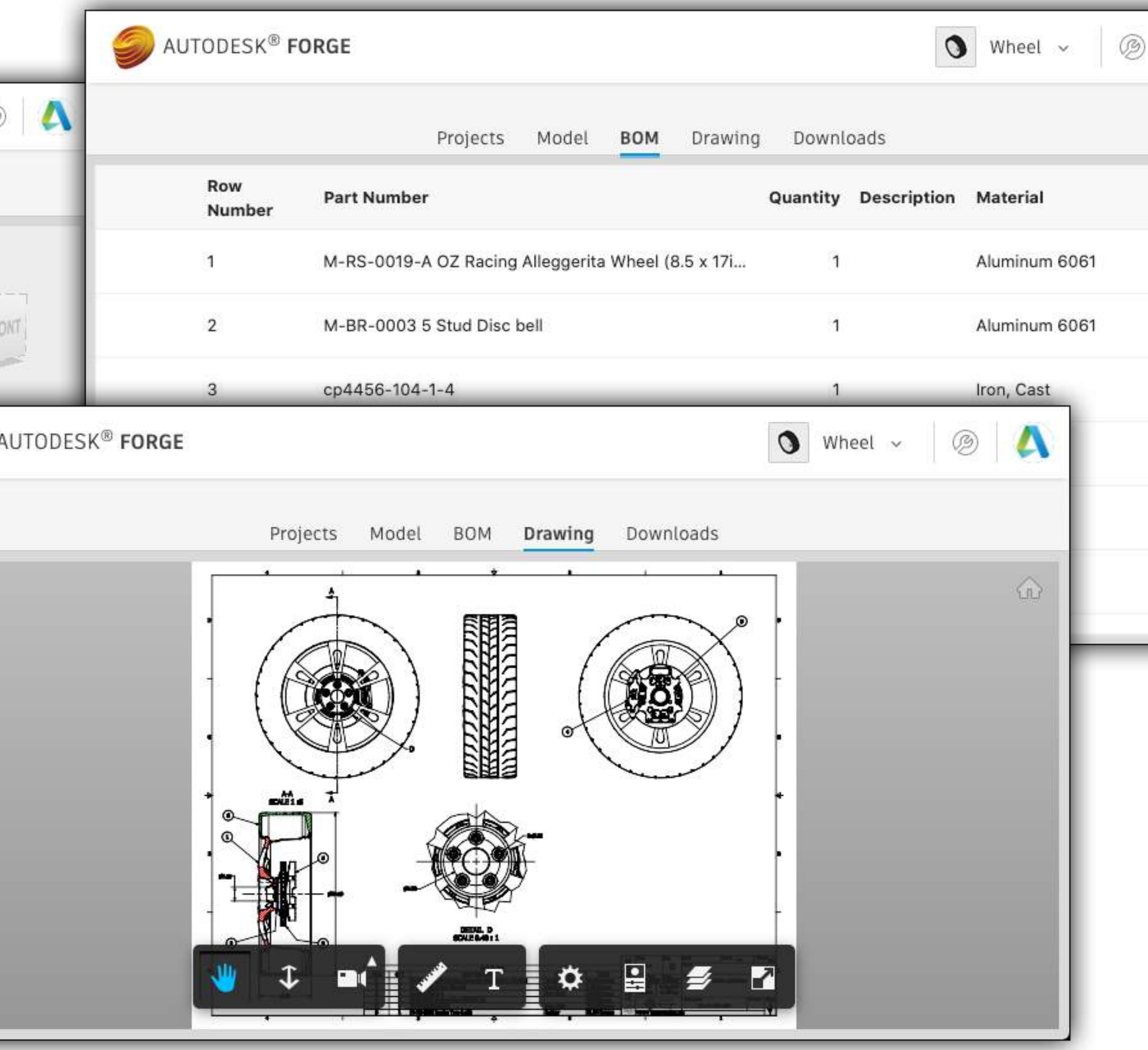

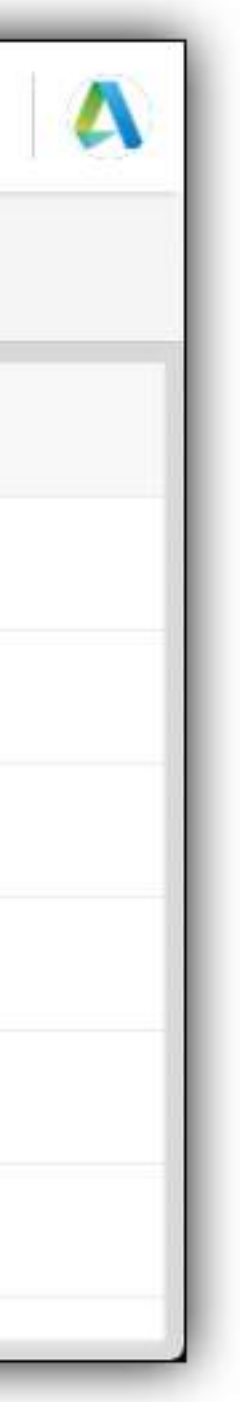

## Configurators

<https://inventor-config-demo.autodesk.io/> <https://github.com/Autodesk-Forge/forge-configurator-inventor>

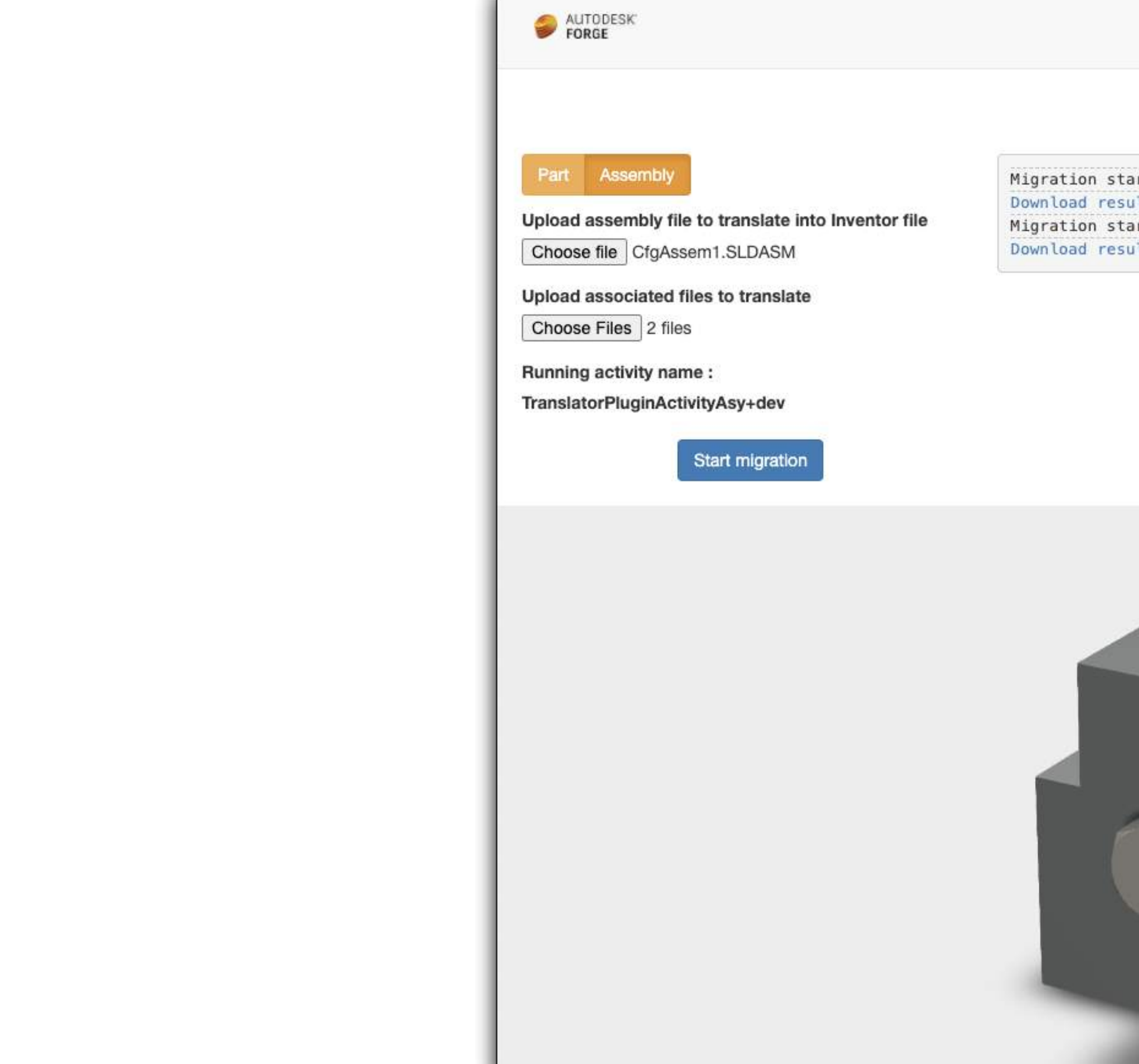

### Automation

#### <https://design-migration.azurewebsites.net/>

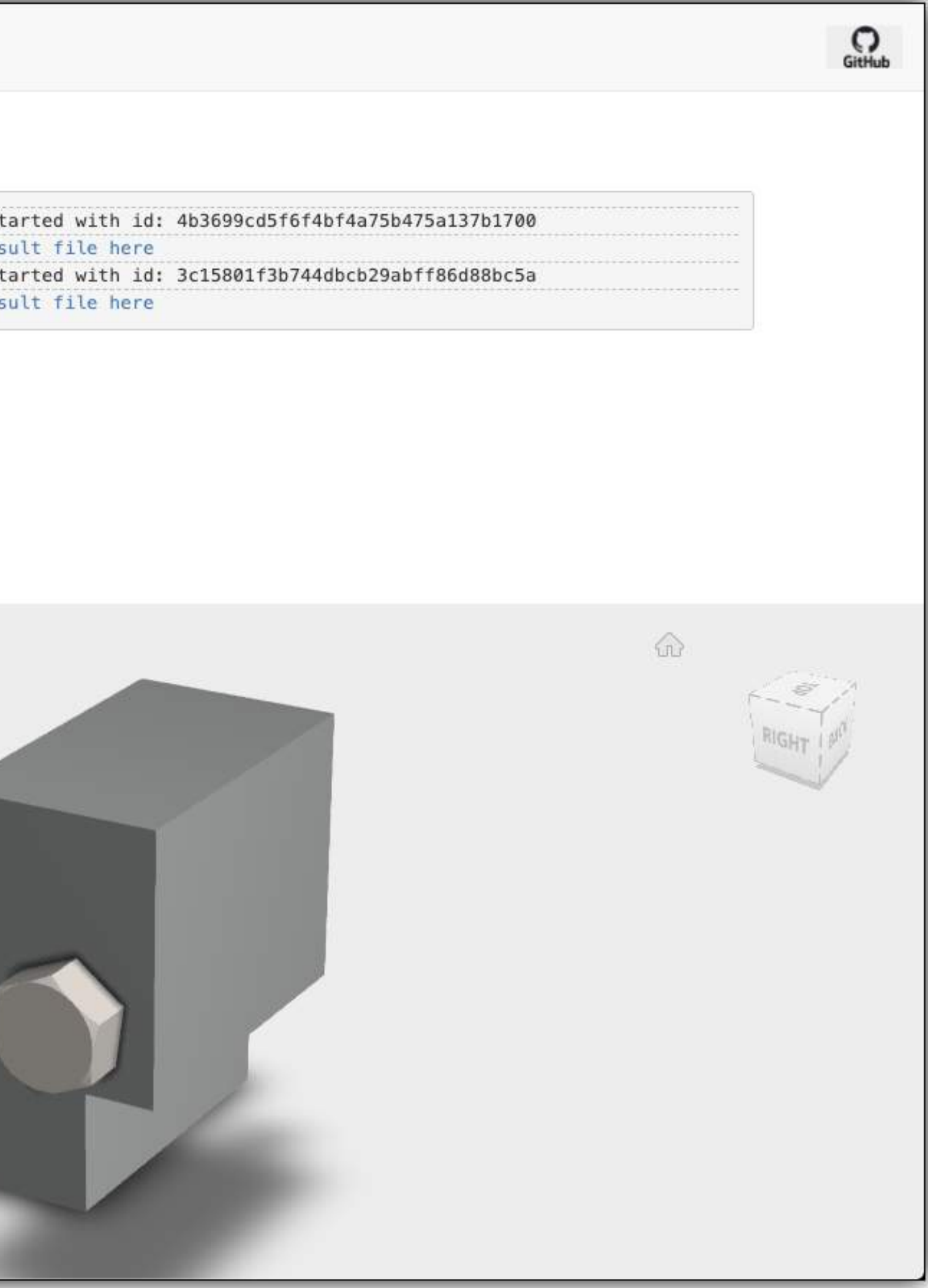

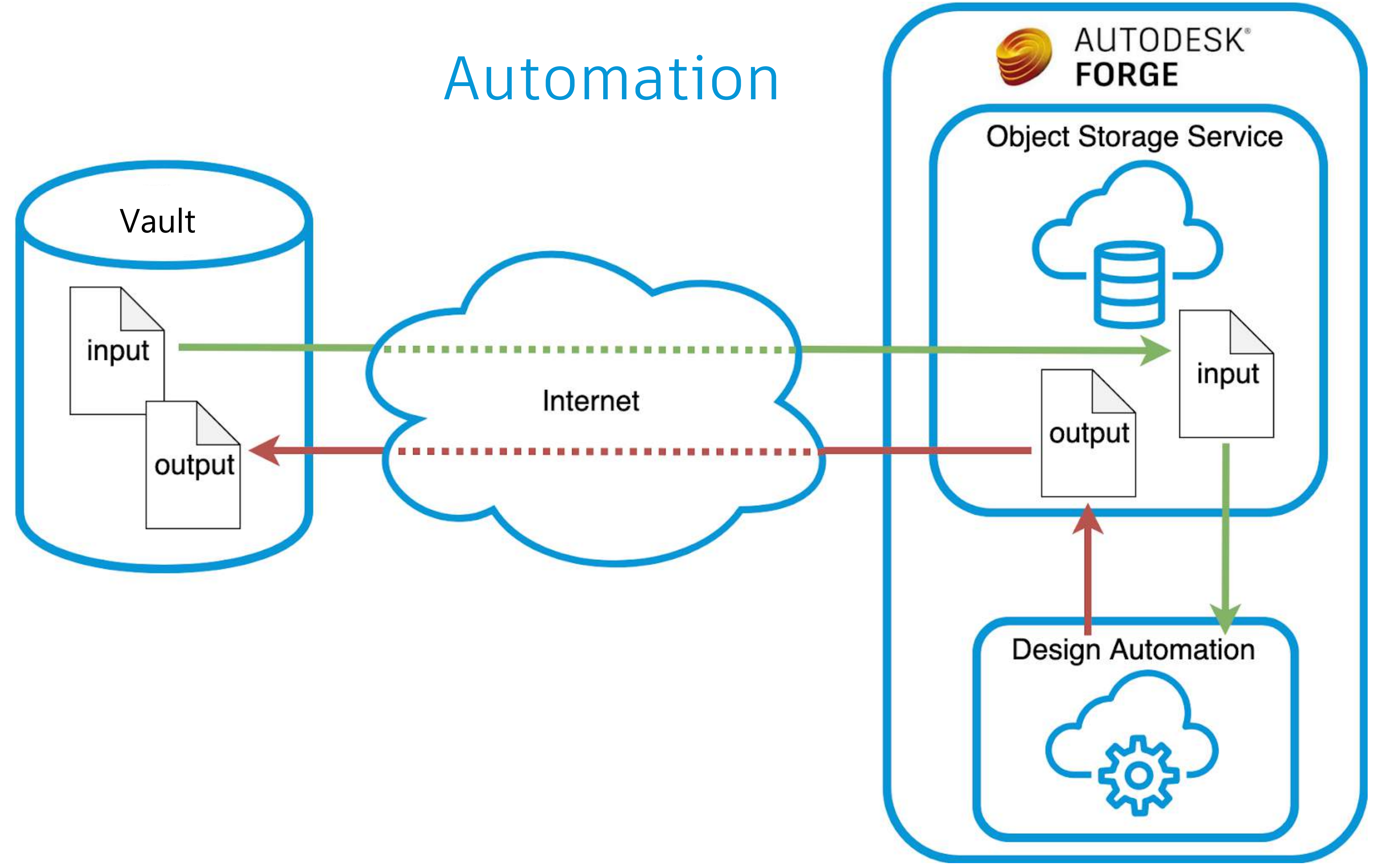

https://github.com/sajith-subramanian/Inventor Design Automation with Vault

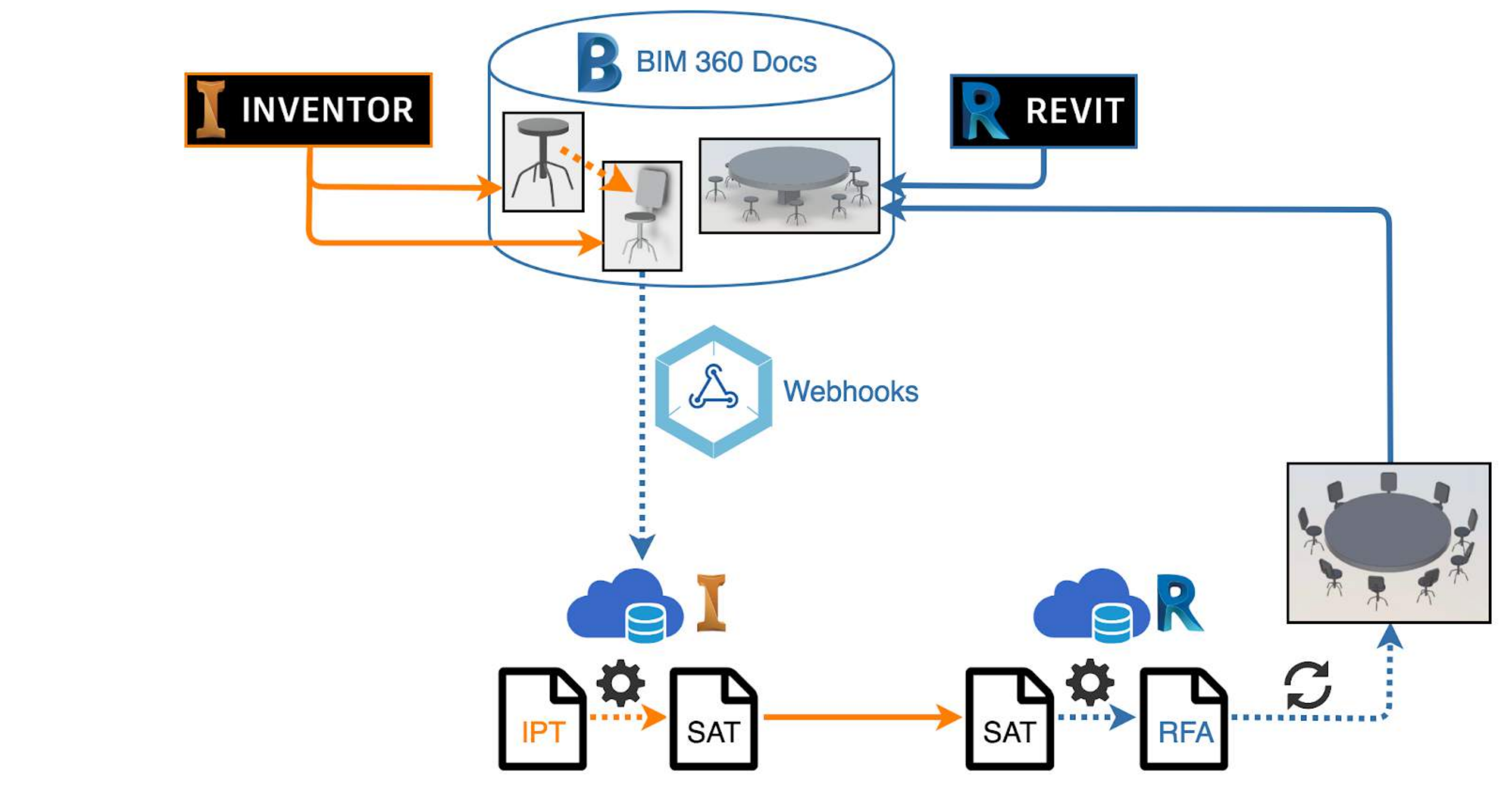

### Automation

<https://github.com/Autodesk-Forge/forge-update-revitfamily-from-inventorpart>

# **How does it work?**

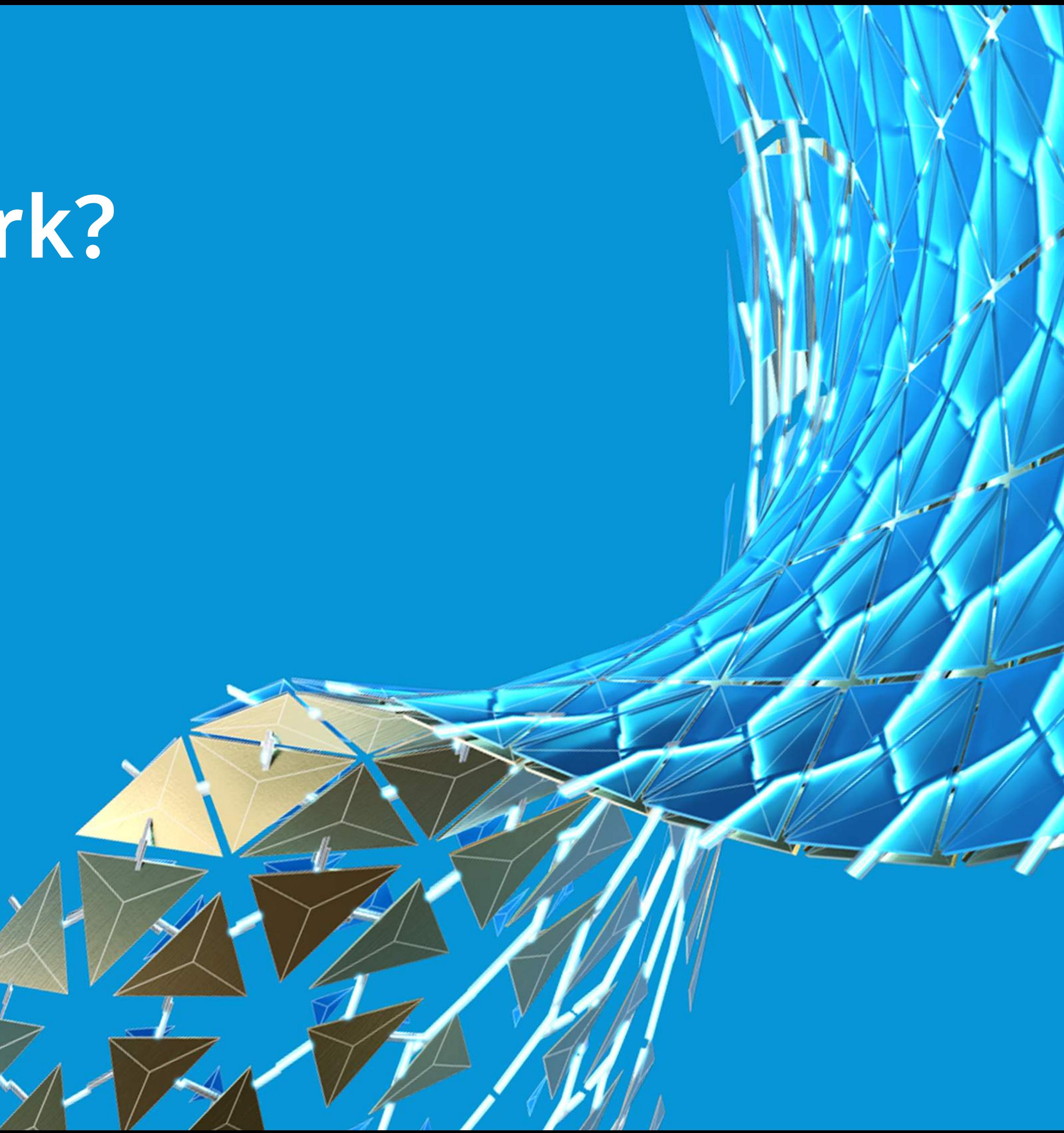

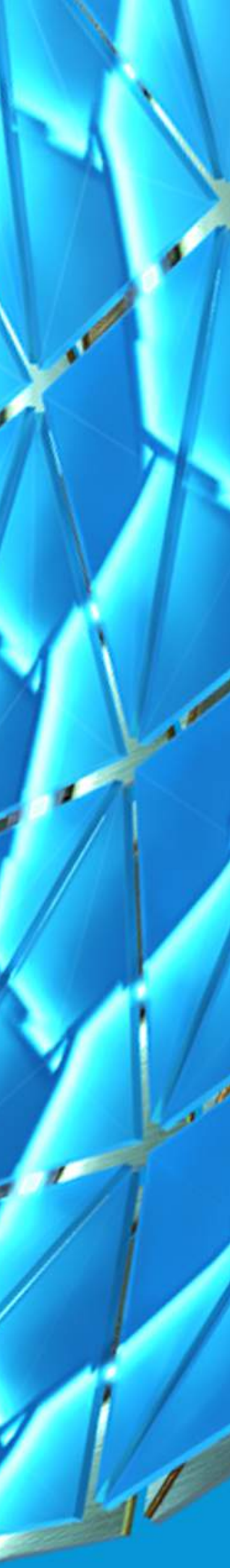

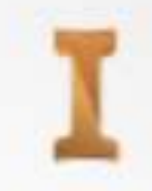

#### AUTODESK<sup>\*</sup> INVENTOR<sup>\*</sup> PROFESSIONAL 2020

#### Add-In Manager 2020

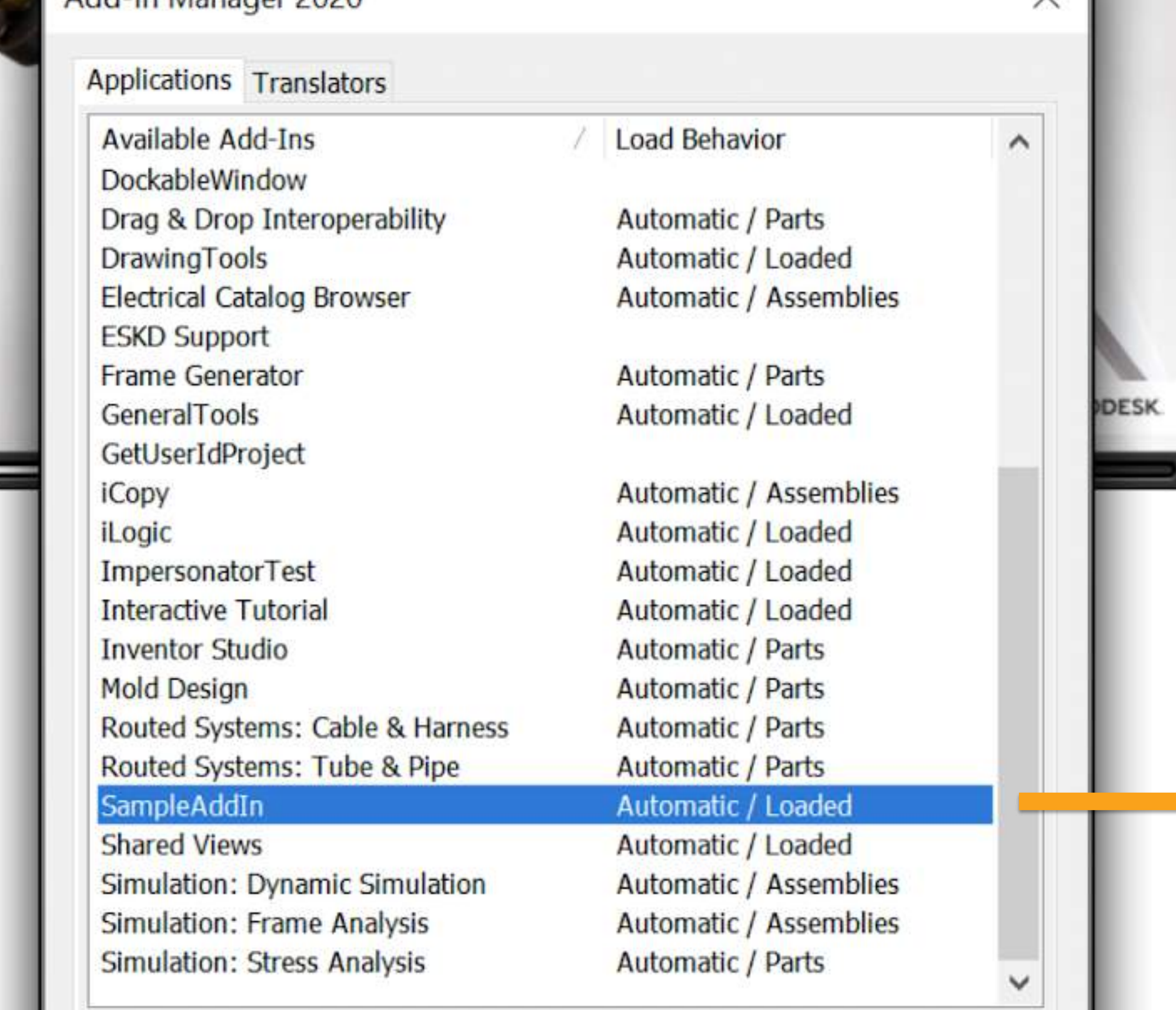

Description Manuel Load Behavior

<https://forge.autodesk.com/blog/migrate-inventor-add-design-automation>

 $\times$ 

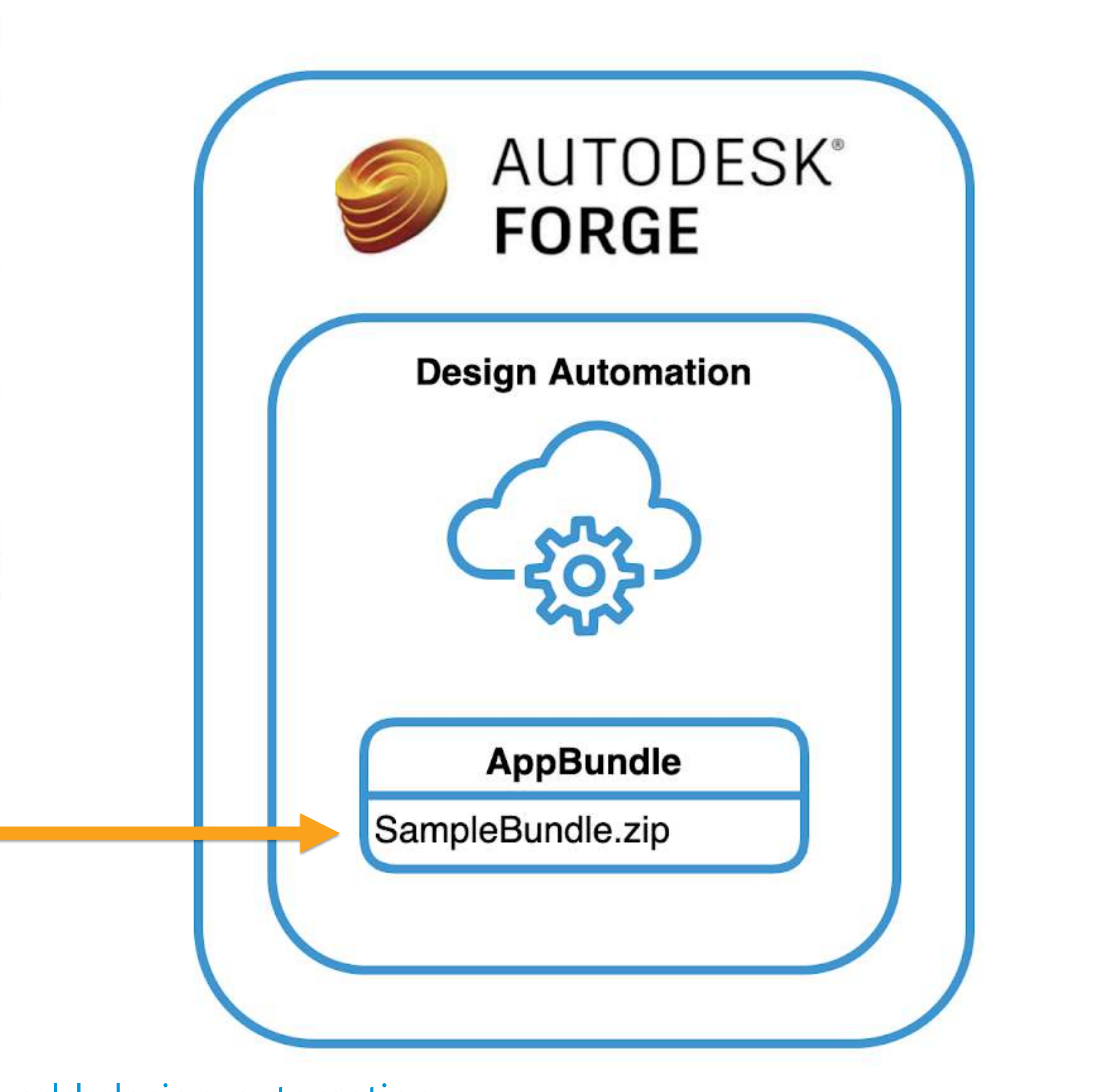

## Main API endpoints

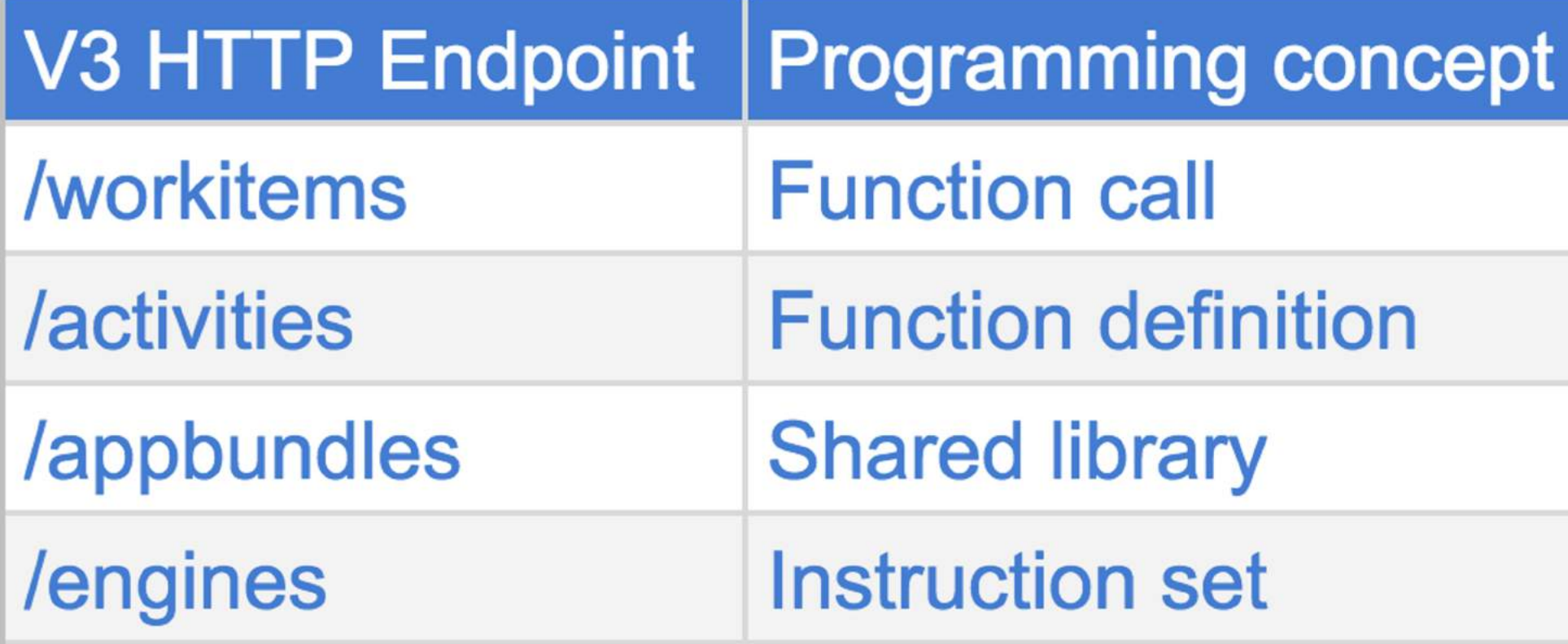

<https://forge.autodesk.com/en/docs/design-automation/v3/reference/http/>

**Product concept** 

**Product execution, session** 

Script file command line parameters

**Plugin** 

Product (Revit, AutoCAD, Inventor, etc) to use

## Main API endpoints

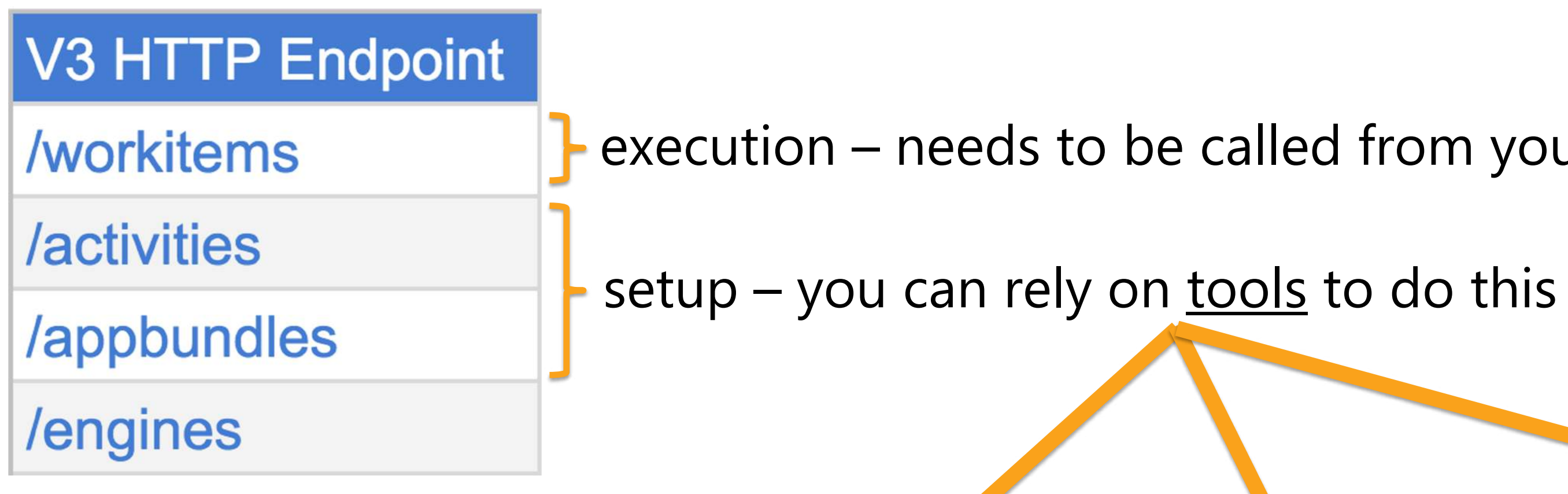

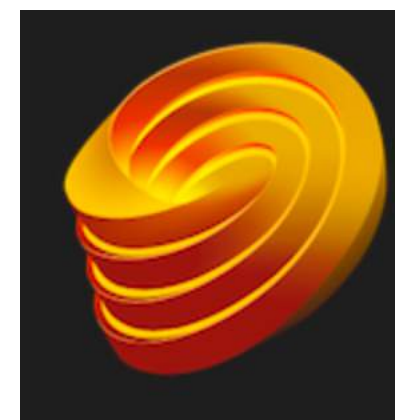

**Autodesk Forge Tools Detribroz.vscode-forge-tools** 

Petr Broz  $\circ$  1,848  $\star \star \star \star \star \star$  Repository | v2.1.0

Visual Studio Code extension for accessing Autodesk Forge services and content.

**Disable Uninstall** This extension is enabled globally.

execution – needs to be called from your web app

### **Design Automation Tools** rGm0mO9jVSsD2yBEDk9MRtXQTwsa61y0 AppBundles Activities WorkItems Visual Studio | Marketplace Visual Studio > Templates > Design Automation for Inventor

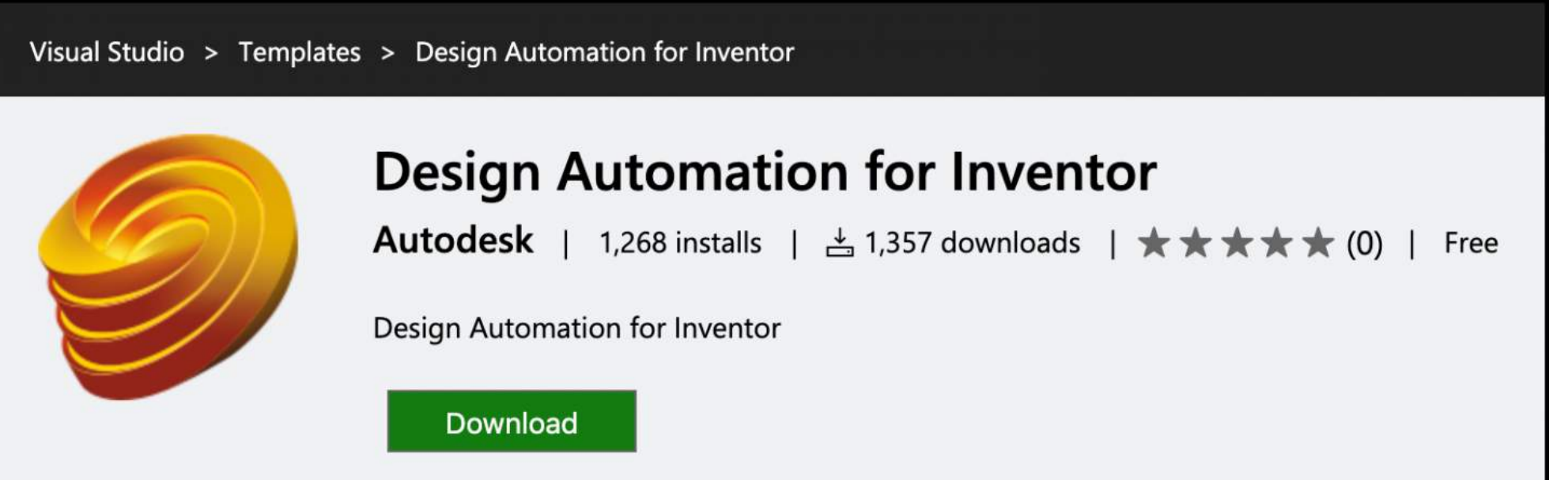

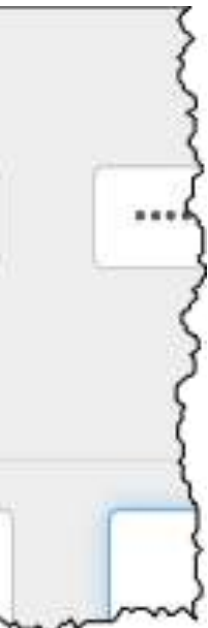

## Create AppBundle & Alias

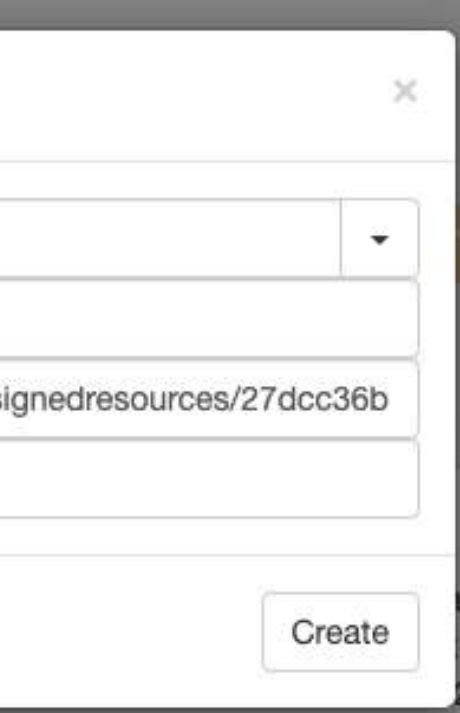

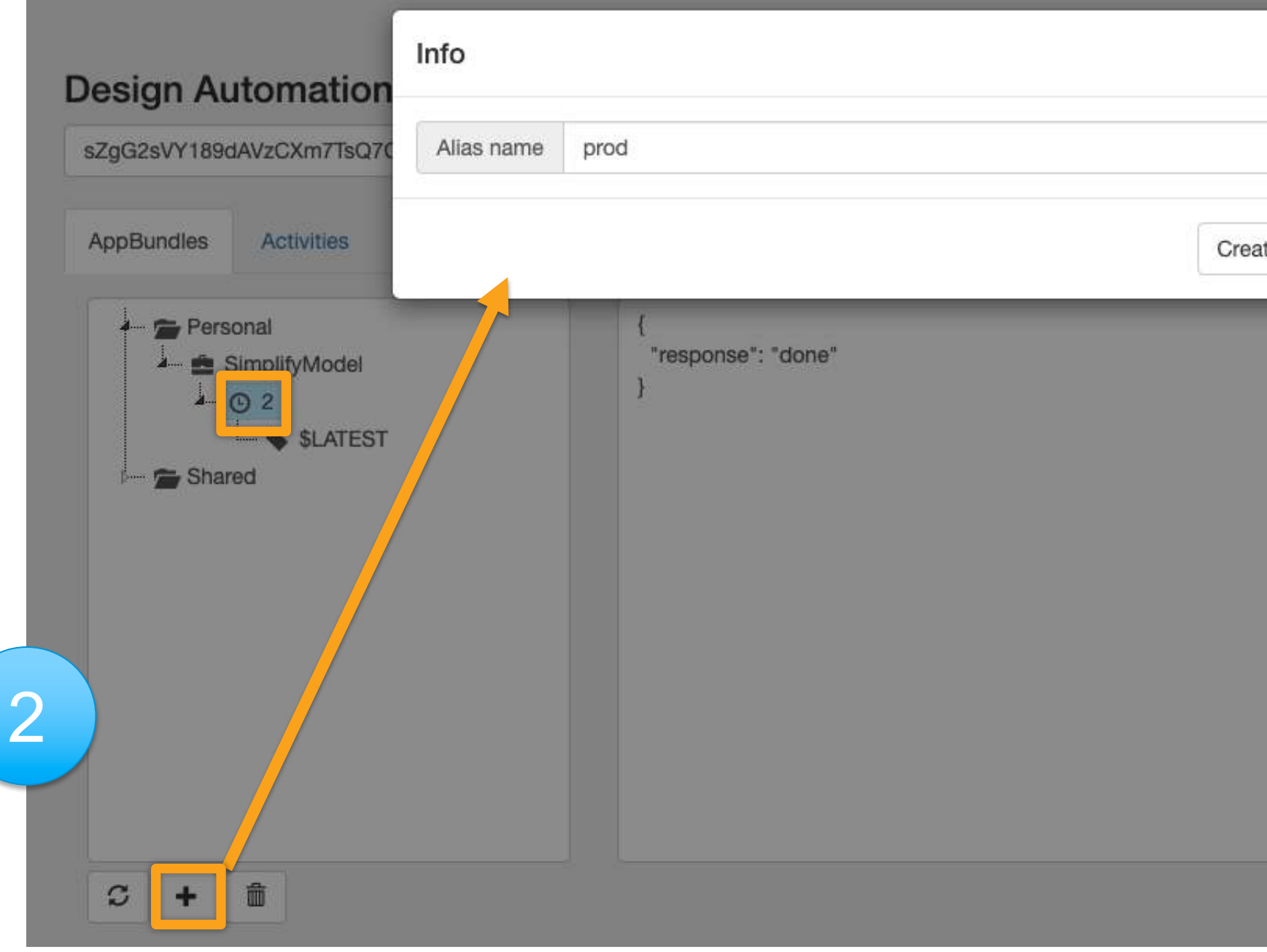

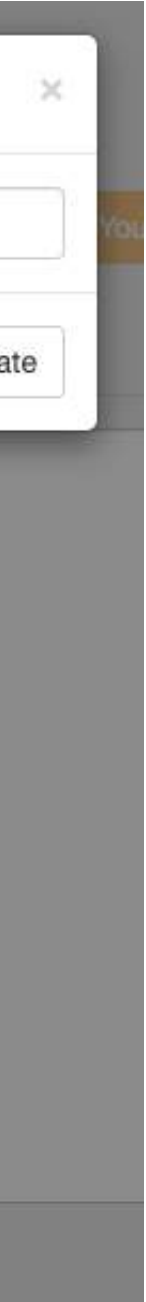

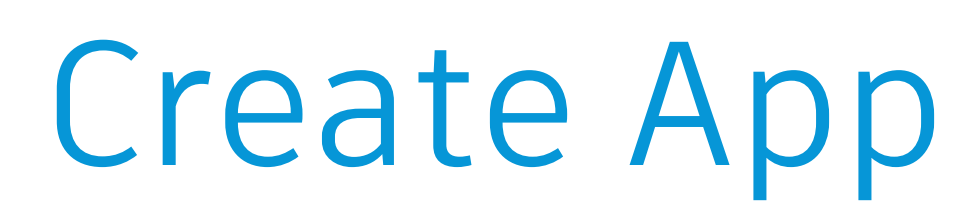

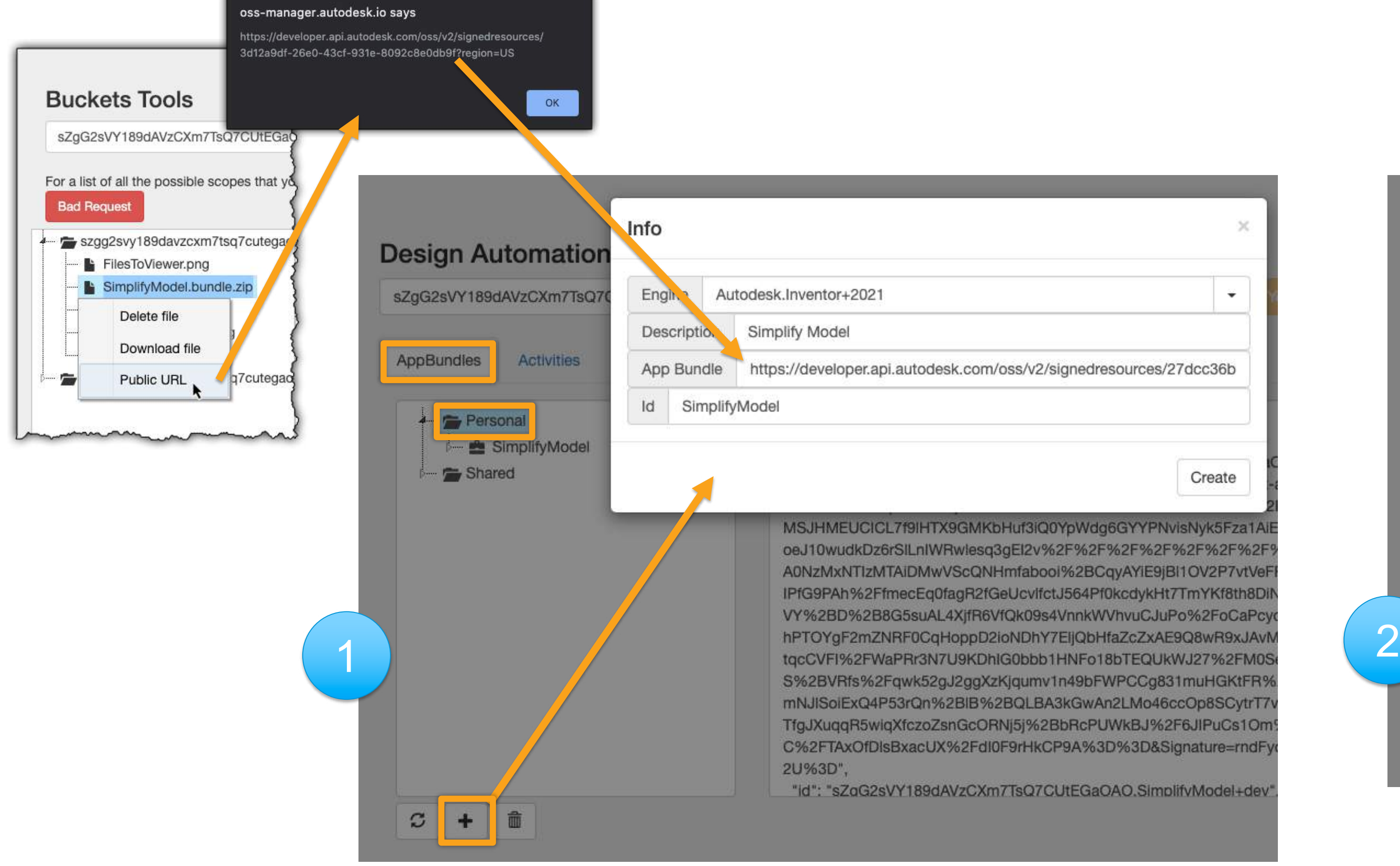

## Create Activity & Alias

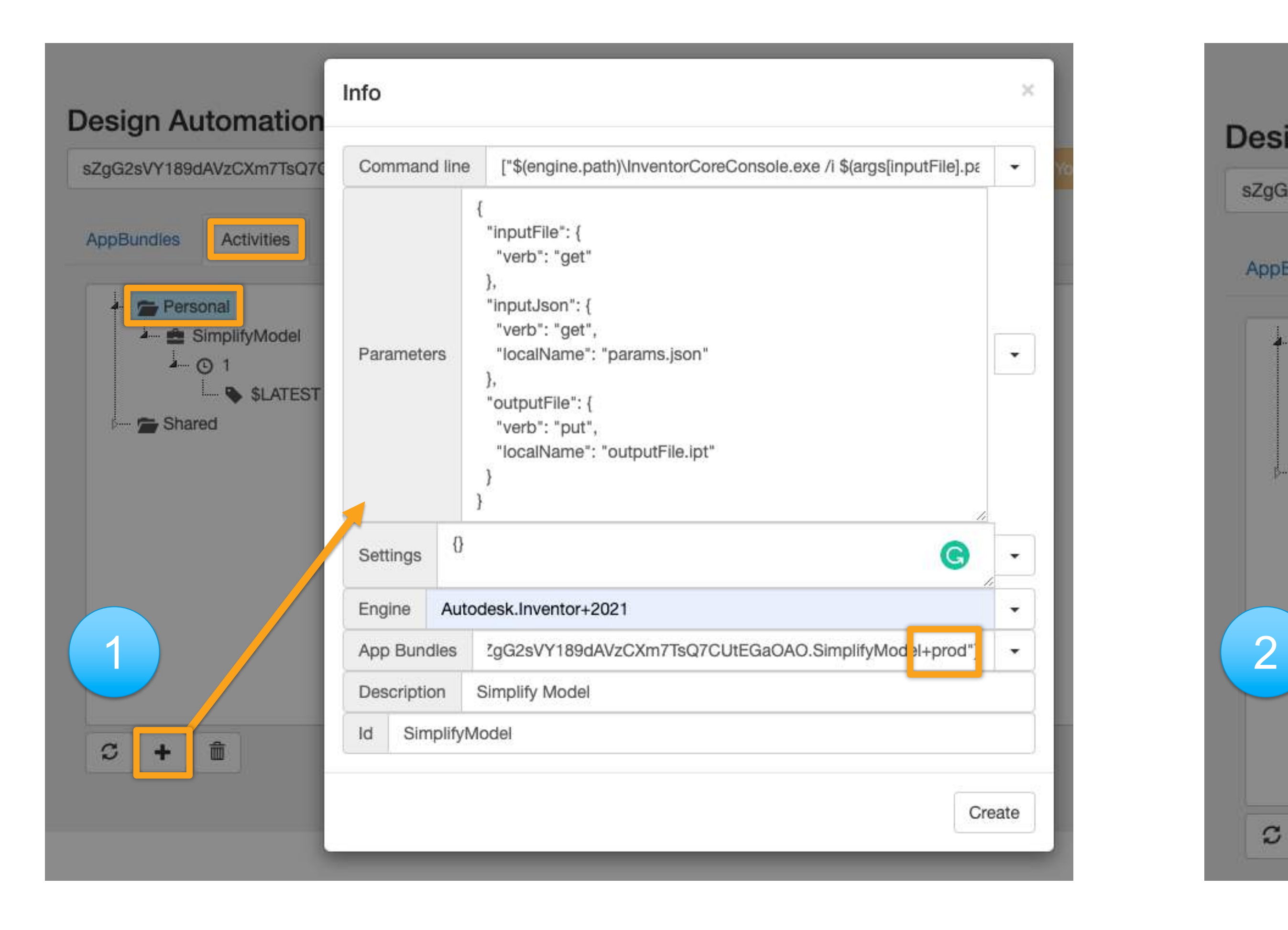

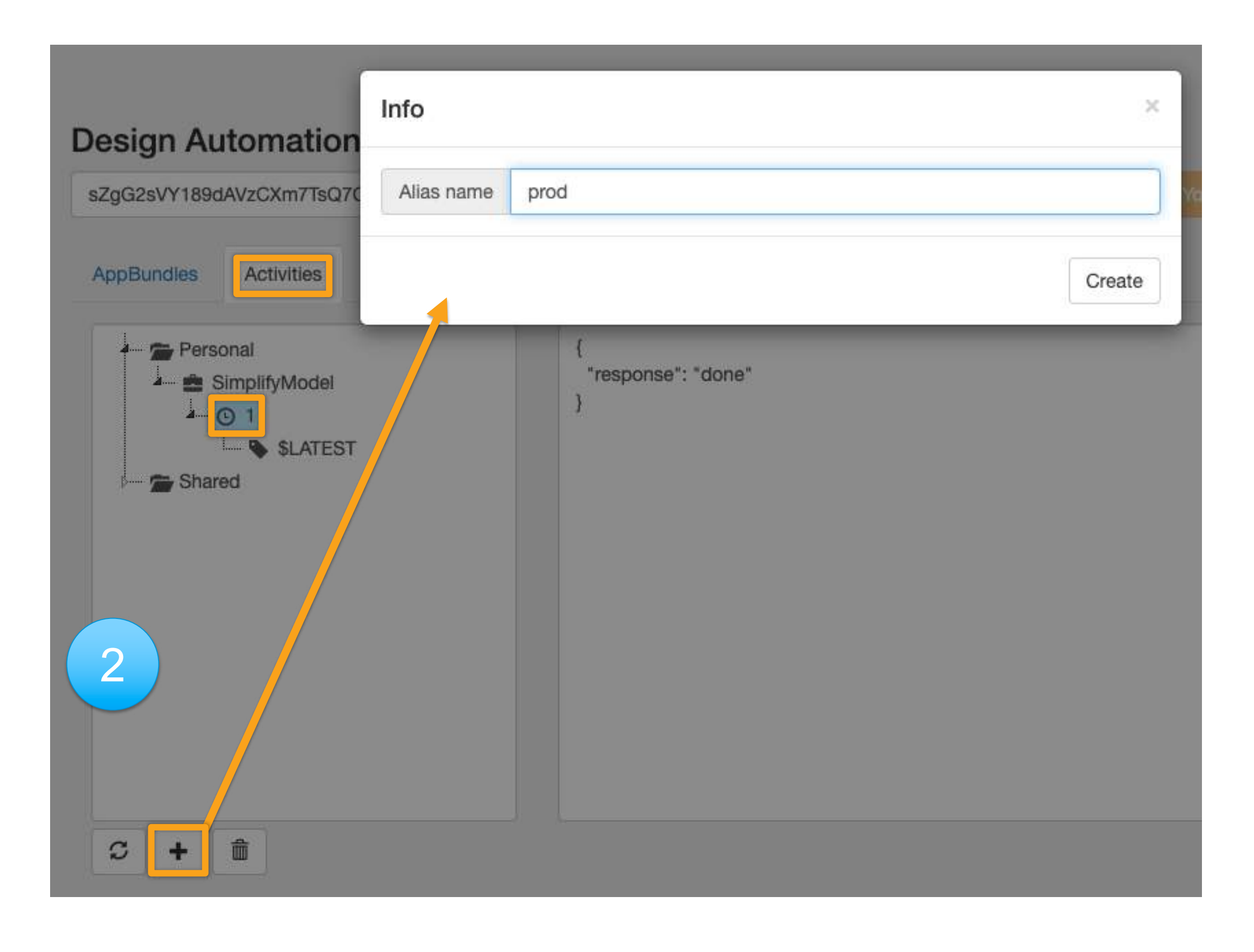

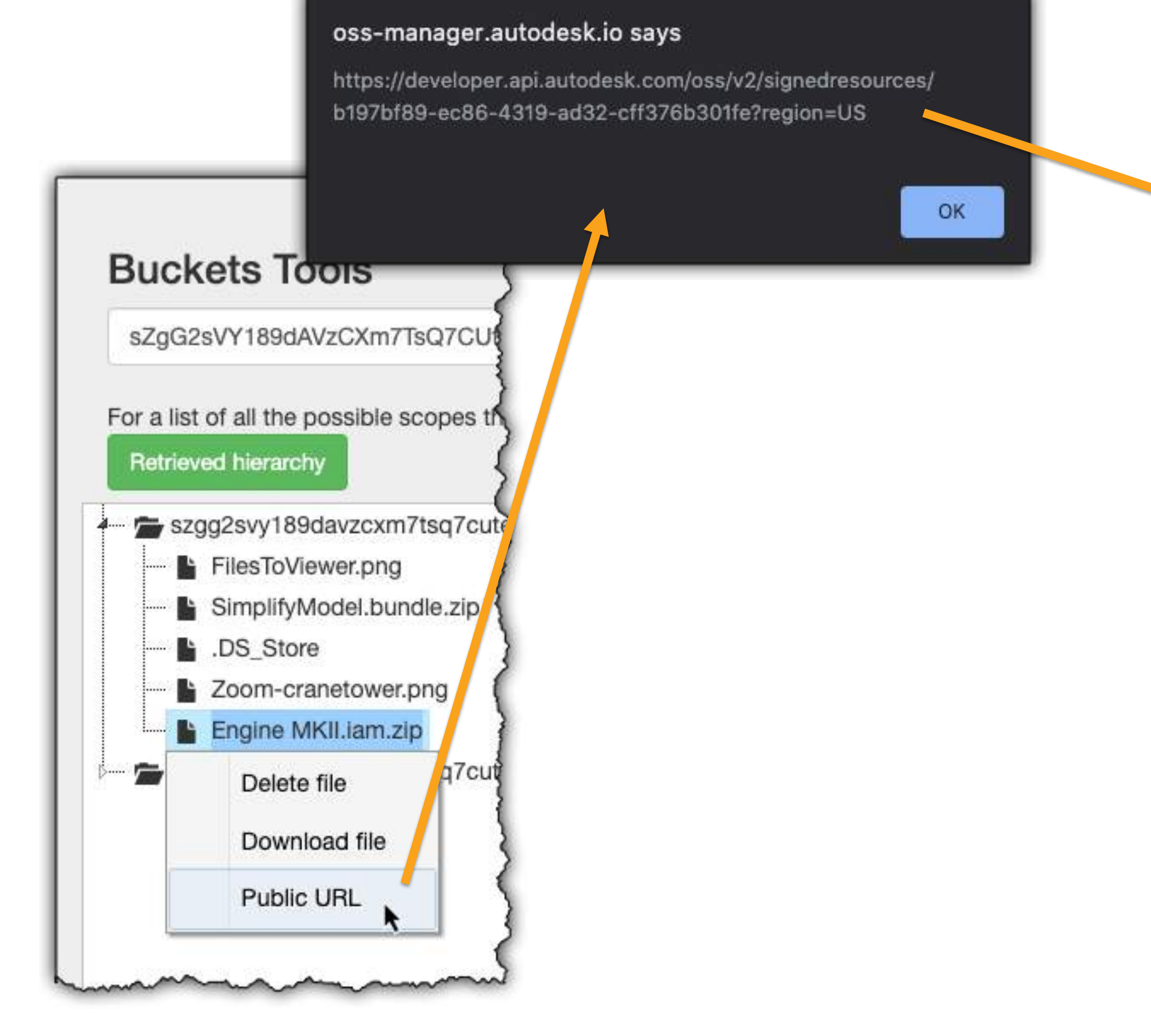

## Create WorkItem

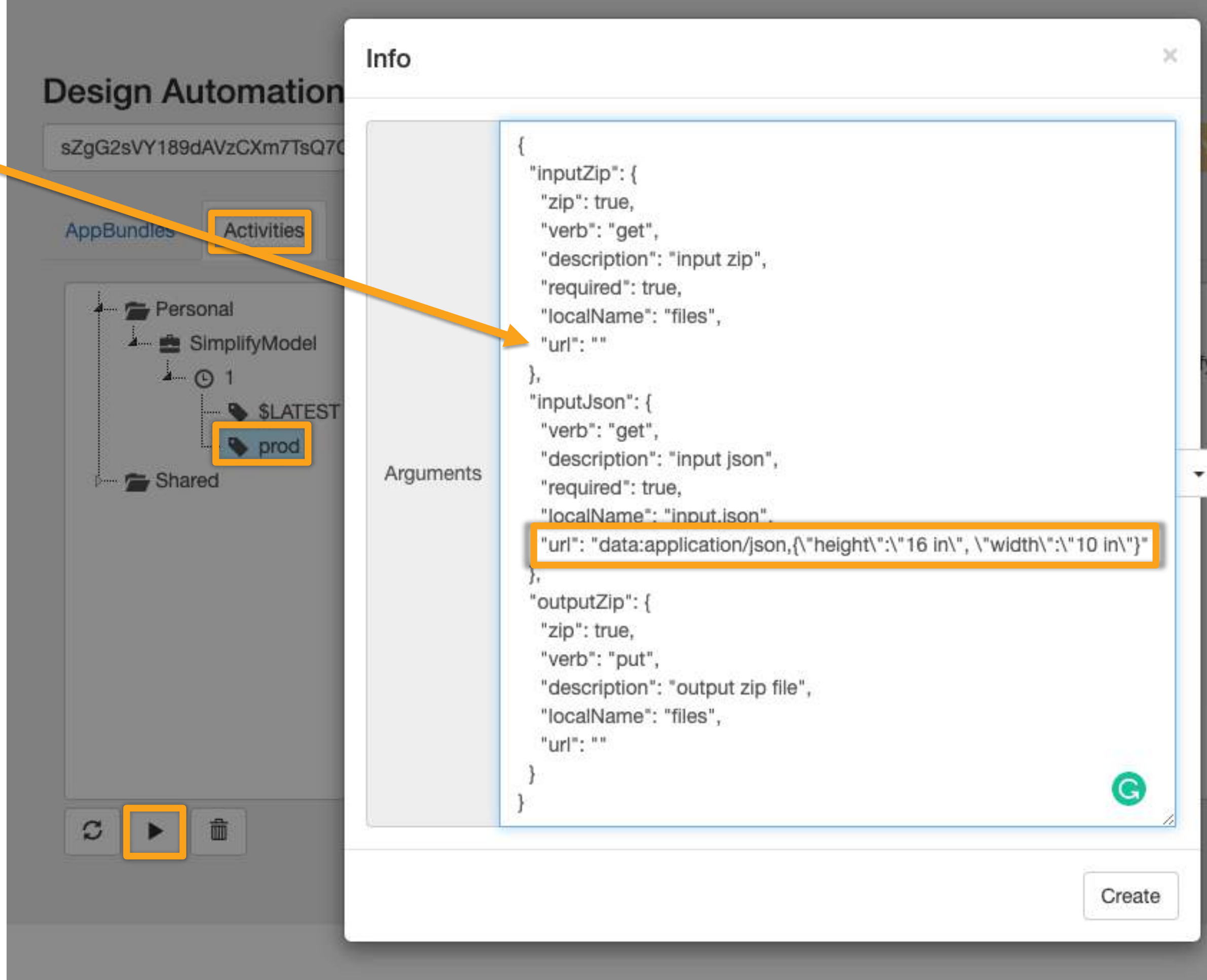

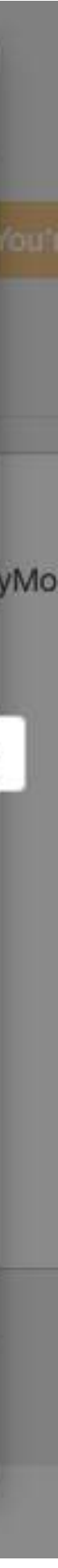

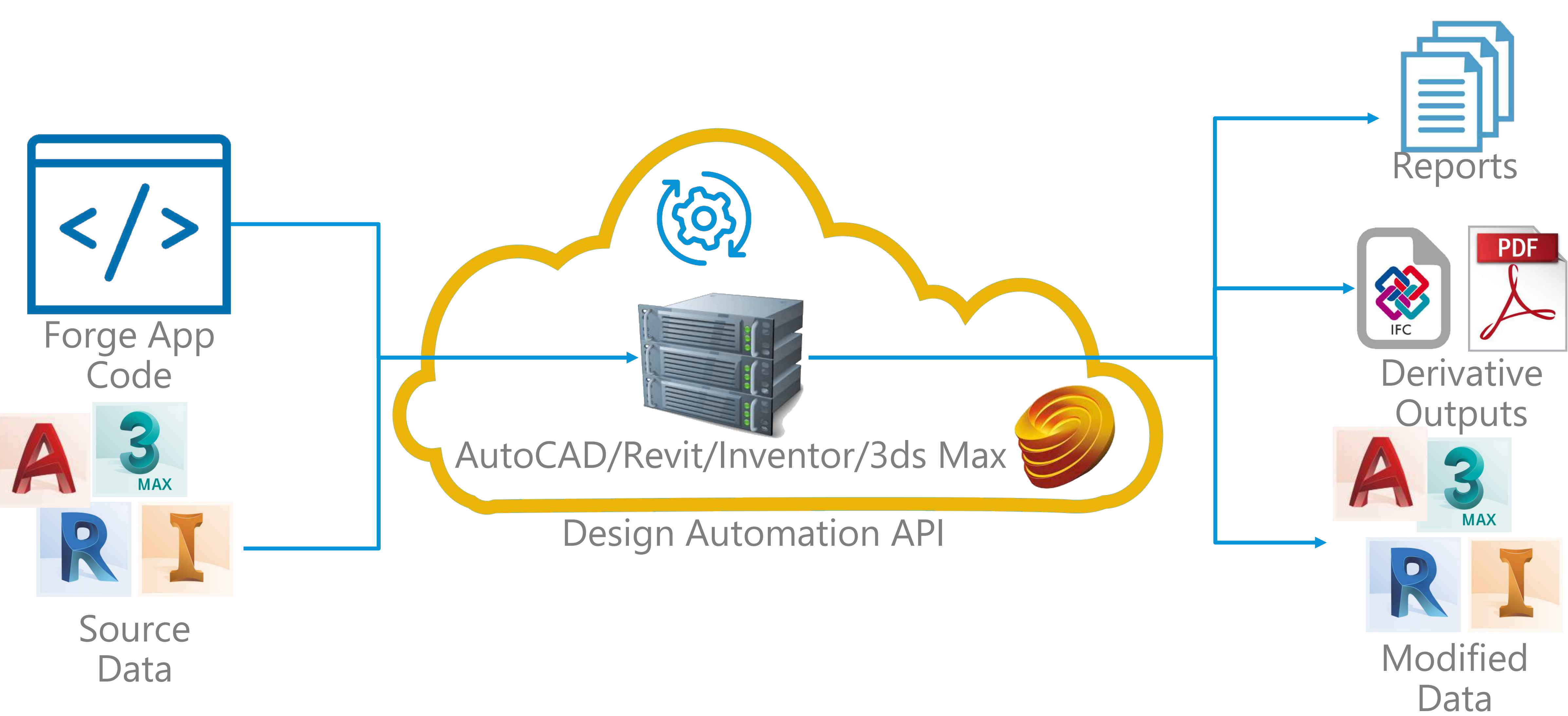

Input/outputs are **NOT** stored, they are downloaded/processed and **DISCARDED**

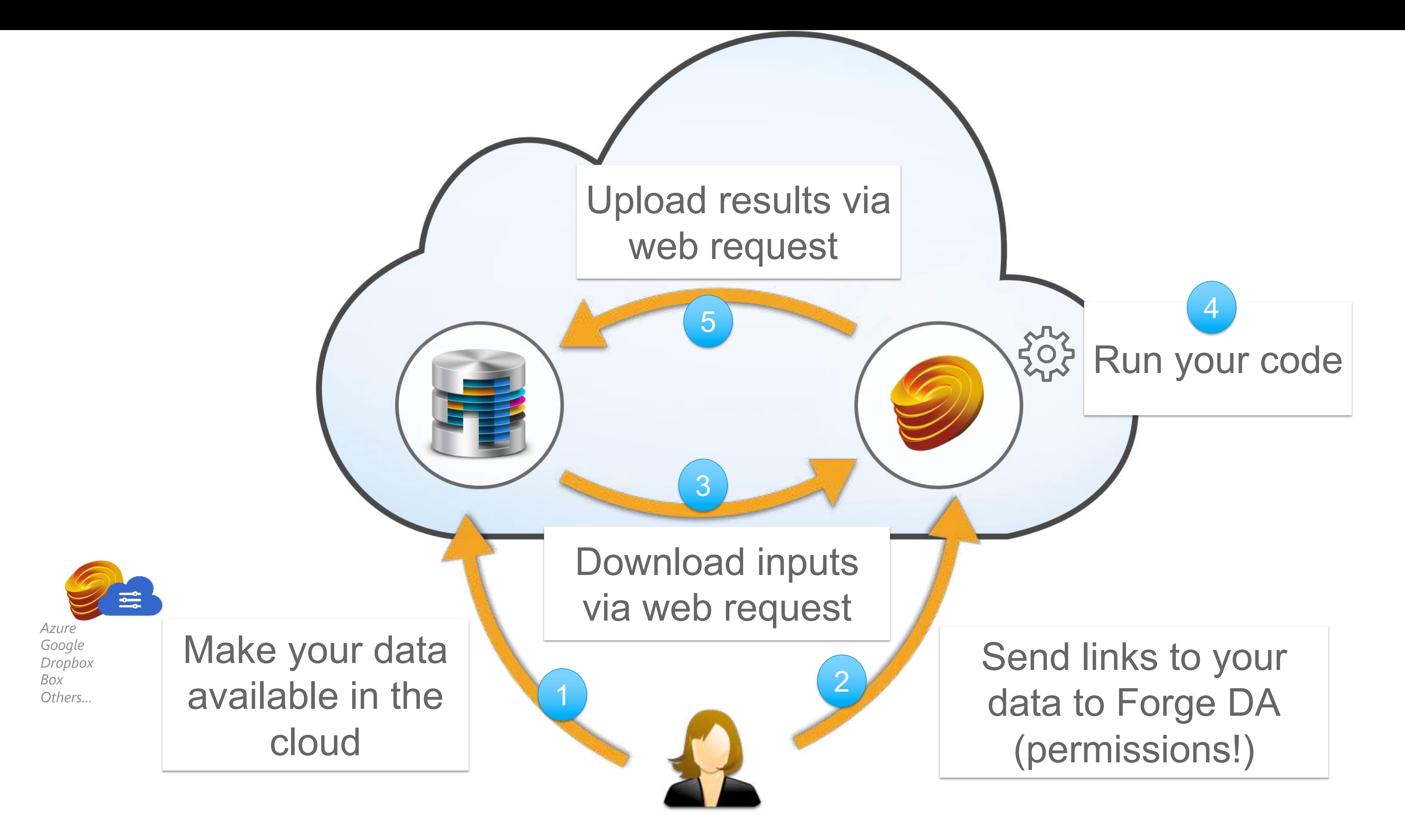

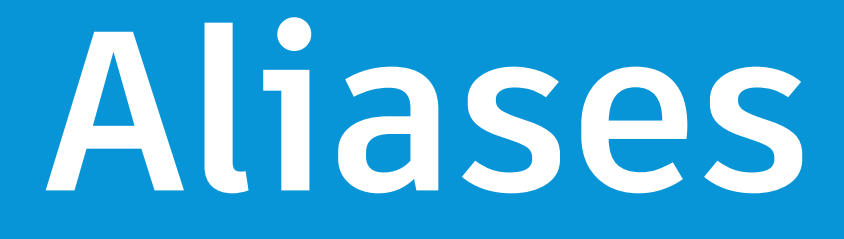

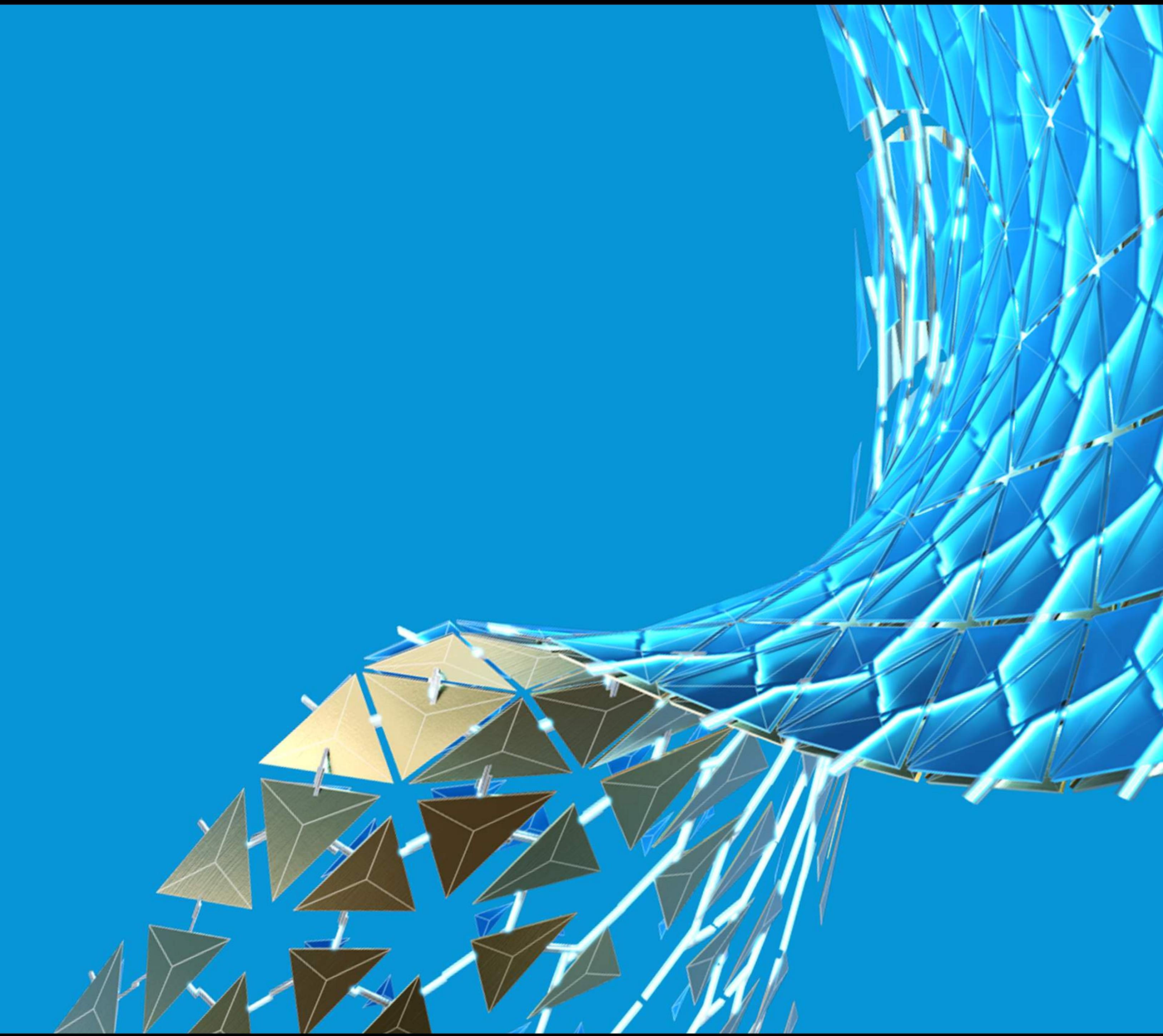

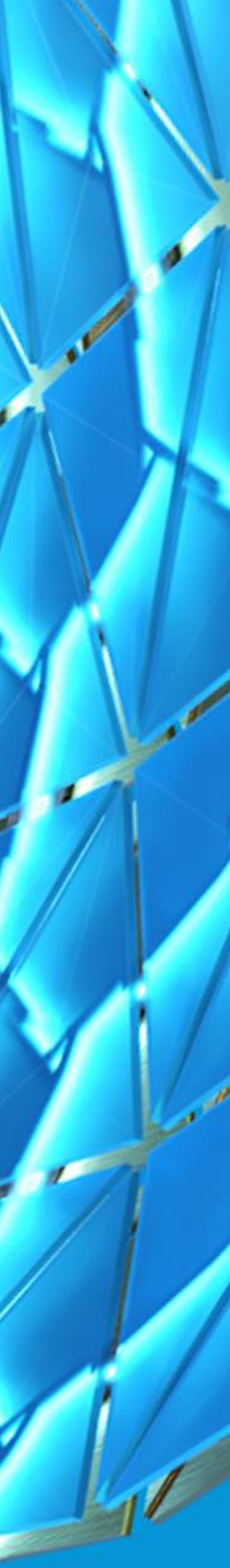

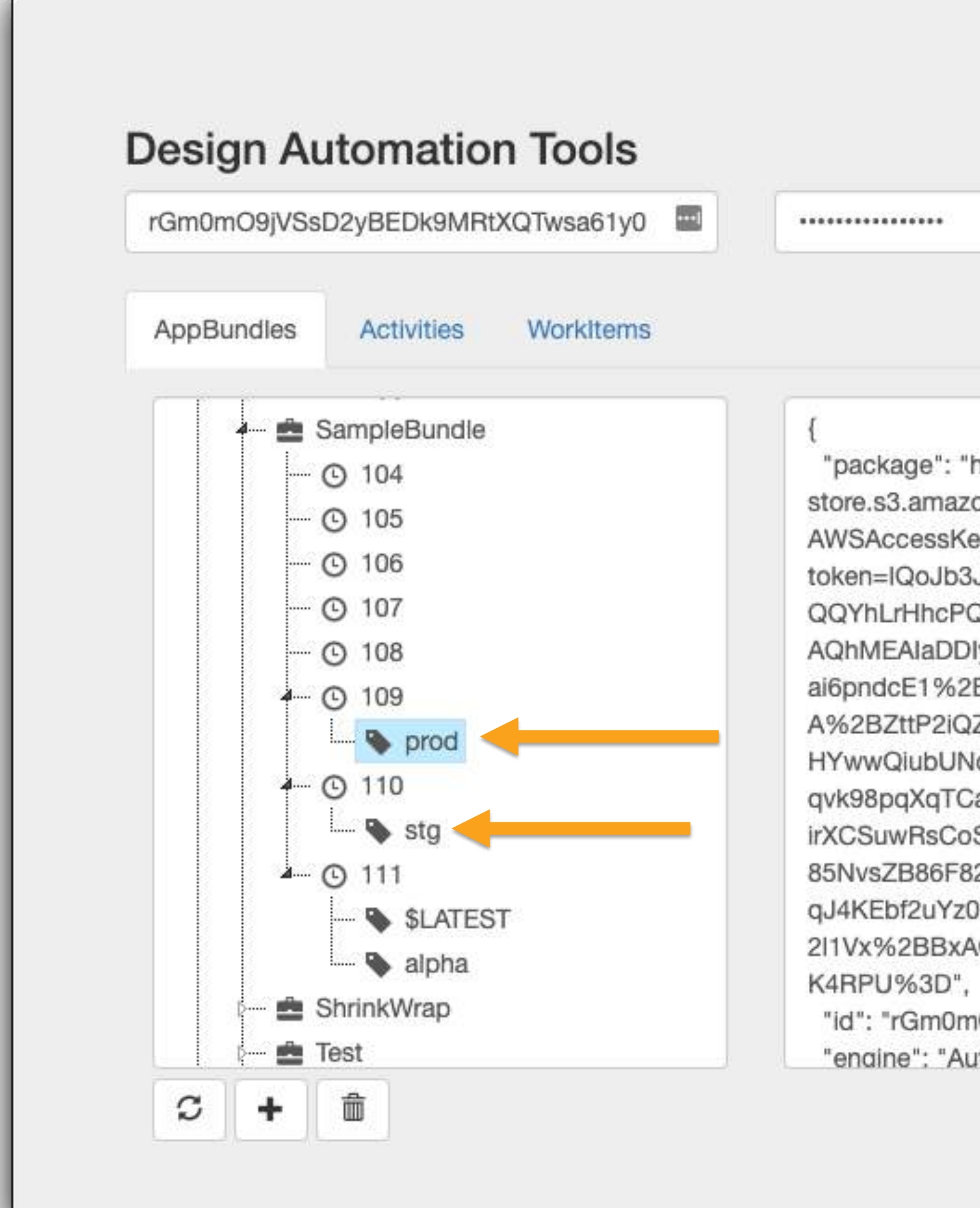

### Aliases

You're logged in

"package": "https://dasprod-

store.s3.amazonaws.com/apps/rGm0mO9jVSsD2yBEDk9MRtXQTwsa61y0/SampleBundle/109? AWSAccessKeyId=ASIATGVJZKM3BF3AOHWZ&Expires=1599684547&x-amz-securitytoken=IQoJb3JpZ2IuX2VjEEMaCXVzLWVhc3QtMSJGMEQCIG1Hwba%2BkPWkgu3wN%2FbndG QQYhLrHhcPQYsf9ldhVoQCAiBr9c0Xi%2BG171hKz7oUFgXjTBNPS8tiyDuY%2BmdDlupl%2BCrV AQhMEAIaDDIyMDQ3MzE1MjMxMCIM%2B%2BvOOMi8UkVF%2FdYiKrIB%2FB84AbYSEJyGqOo ai6pndcE1%2B3yI89FPn6ZlMajx5HjFgedmX7yzcLbTsvEdvO%2BG0SXHAlh09R7SOlgDNCei80C5 A%2BZttP2iQZxqfaPTlV3a8dcyiUNStjQP%2BPG1%2FWteEOQUOihEX3ZtTol19dmUCmcTJfOzI0j HYwwQiubUNqEozkvxLzwWXyu8fWj7t3%2Bj%2Fre9PD%2Bdf1CEt6CNotD0elEatmMGerXESPVR qvk98pqXqTCayOT6BTrhAfNYBf9lFPAbrfb8wE4hyDD32v2fq%2FW3lF3Nm%2BR%2BDkU8mhZl3t irXCSuwRsCoStIS36kP16yIYoKTJ%2Fd%2BoYTl8fuEVgby8moM1U8ol0LJtLeXQBCHg0ANnfJxd8 85NvsZB86F82in5AFZ%2FtSsL3281cAstCalvVZegpnQbuilVAlAvJRSaxzRUXuASd5FEYsyYNU7P8s qJ4KEbf2uYz0%2Briqrxniq65bFd7D1DbCak4tbH%2FMW%2FOM8NMa6QUDRIGMyi4ZlrASKAb5 2l1Vx%2BBxAOTiFmgJF5FLY0DoOYgMiNBFLg%3D%3D&Signature=XxlpqLBG4s4voHHY6ATgJP

"id": "rGm0mO9jVSsD2yBEDk9MRtXQTwsa61y0.SampleBundle+prod", "enaine": "Autodesk.Inventor+24".

 $\cdots$  (

### Aliases

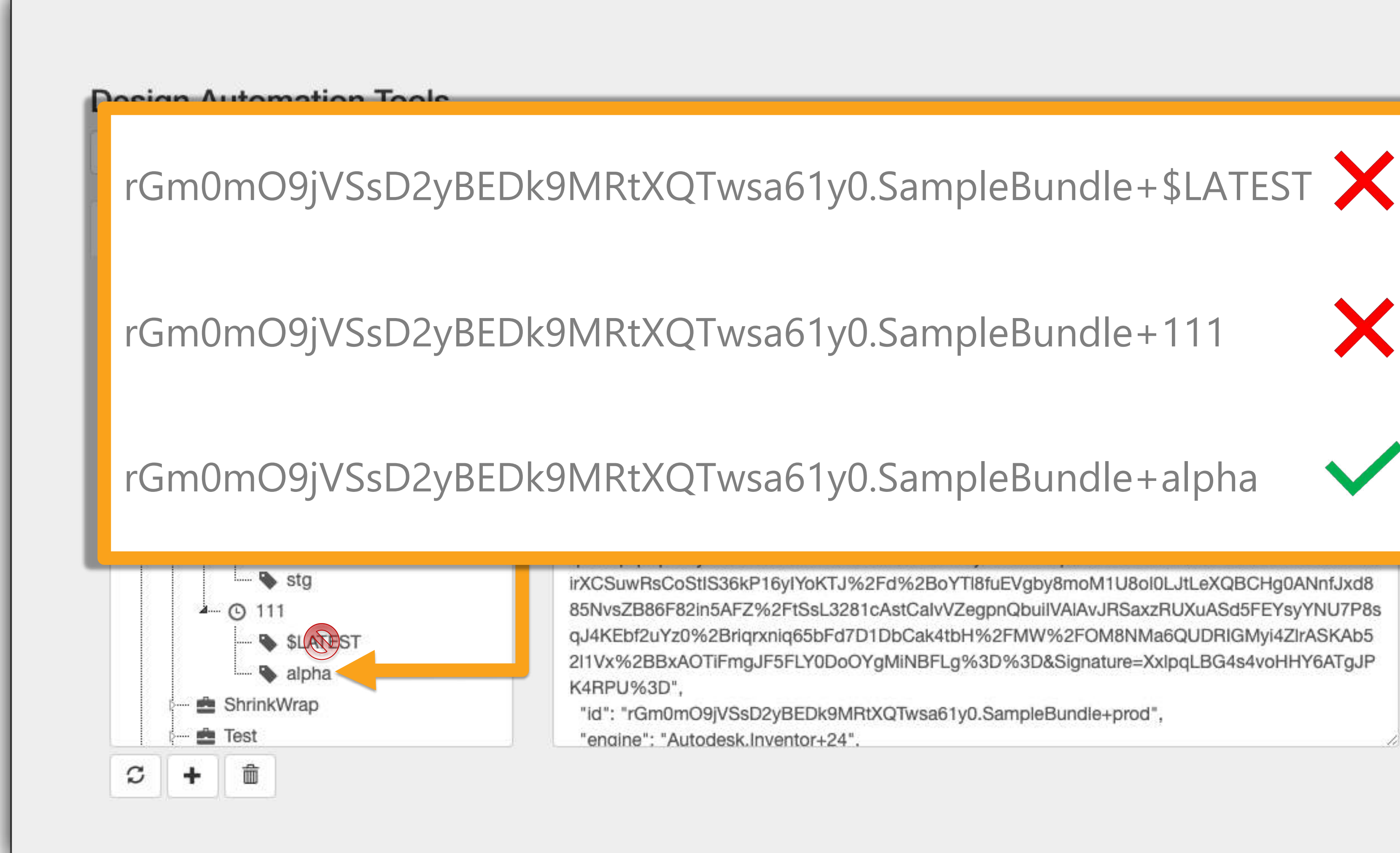

# **Run vs RunWithArguments**

Charles Har

HAN

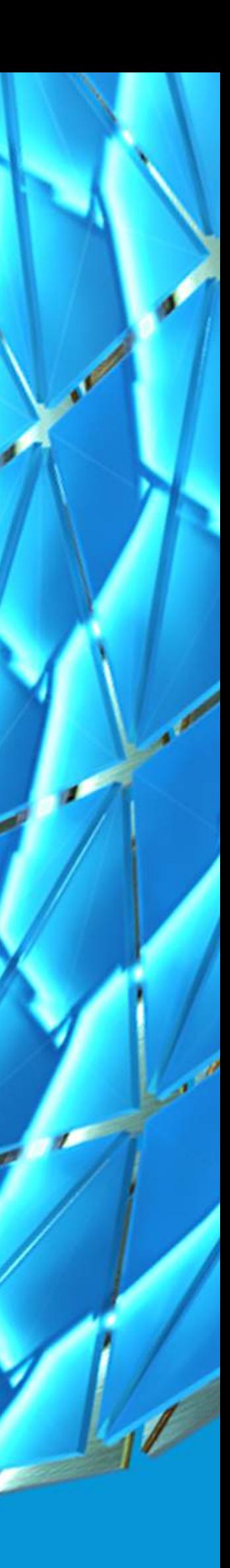

## Run vs RunWithArguments

"\$(engine.path)\\InventorCoreConsole.exe /al \$(appbundles[{Constants.Activity.Id}].path) /j \$(args[{Constants.Parameters.InputJson}].path) /k \"just a test\""

### public void Run(Document doc)

<https://forge.autodesk.com/blog/run-vs-runwitharguments>

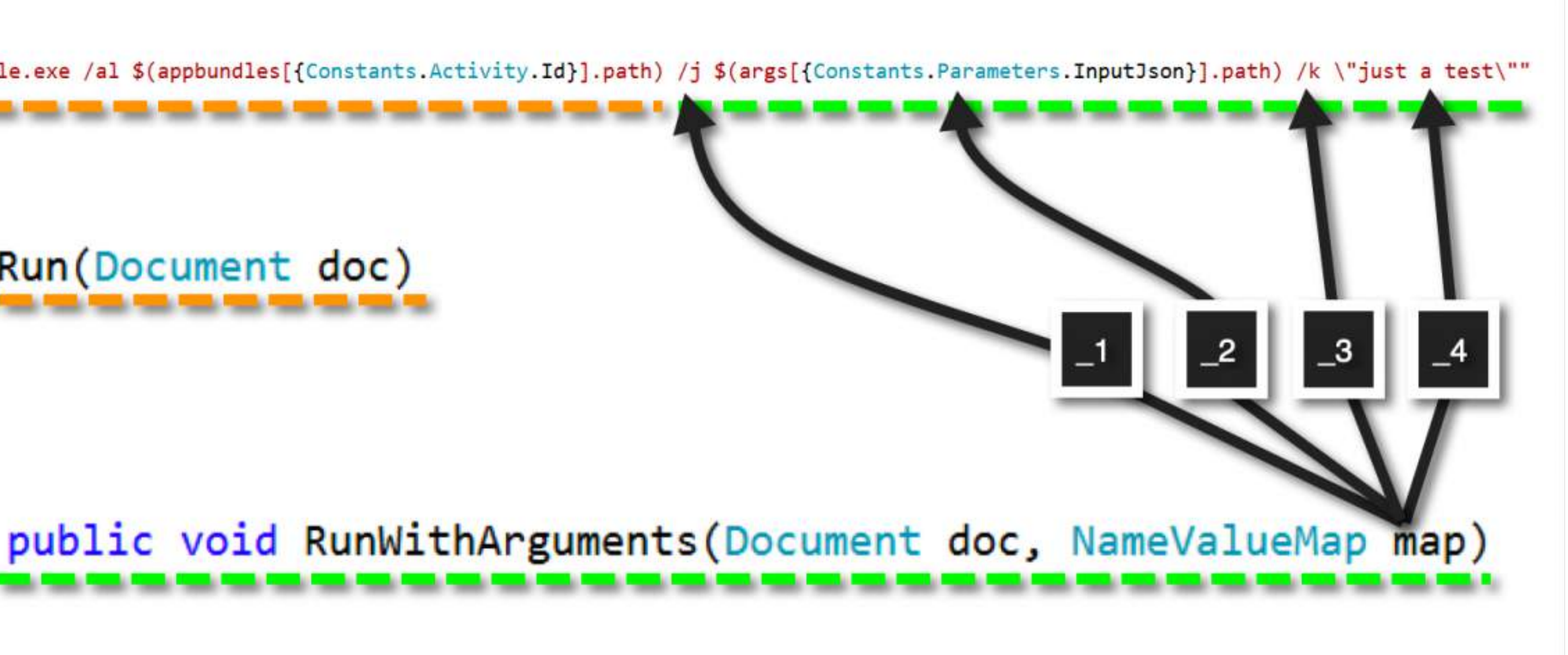

## Run vs RunWithArguments

<https://forge.autodesk.com/en/docs/design-automation/v3/reference/cmdLine/cmdLine-inventor/>

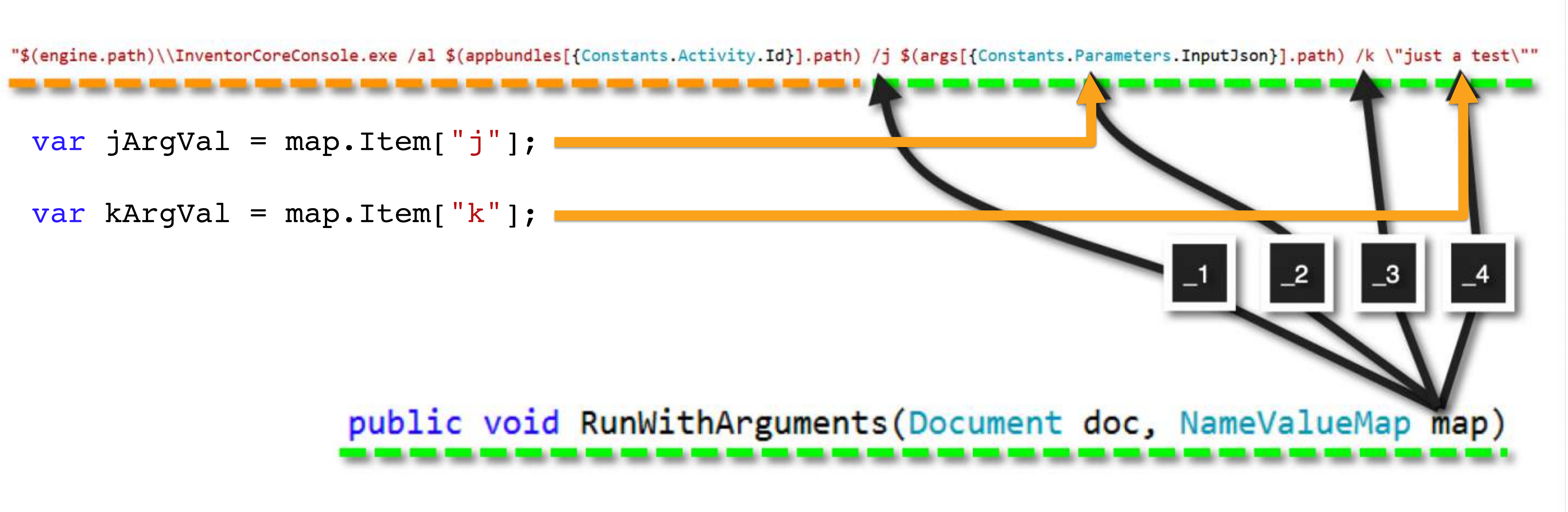

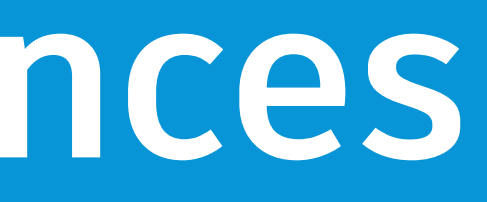

E Far M

**RAN** 

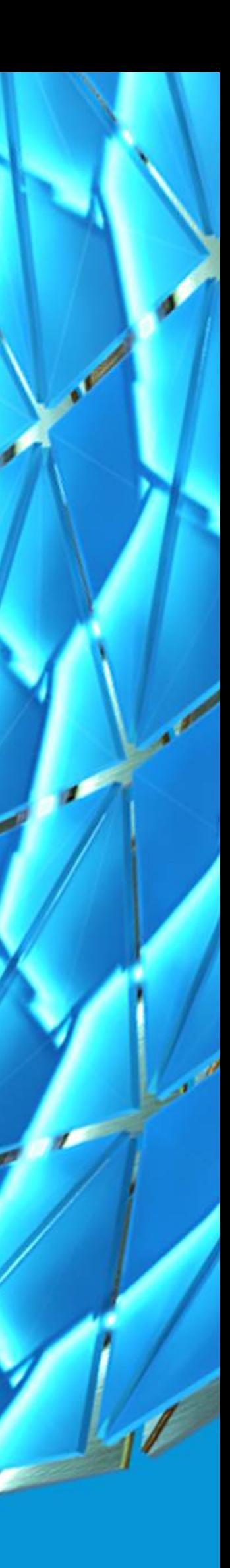

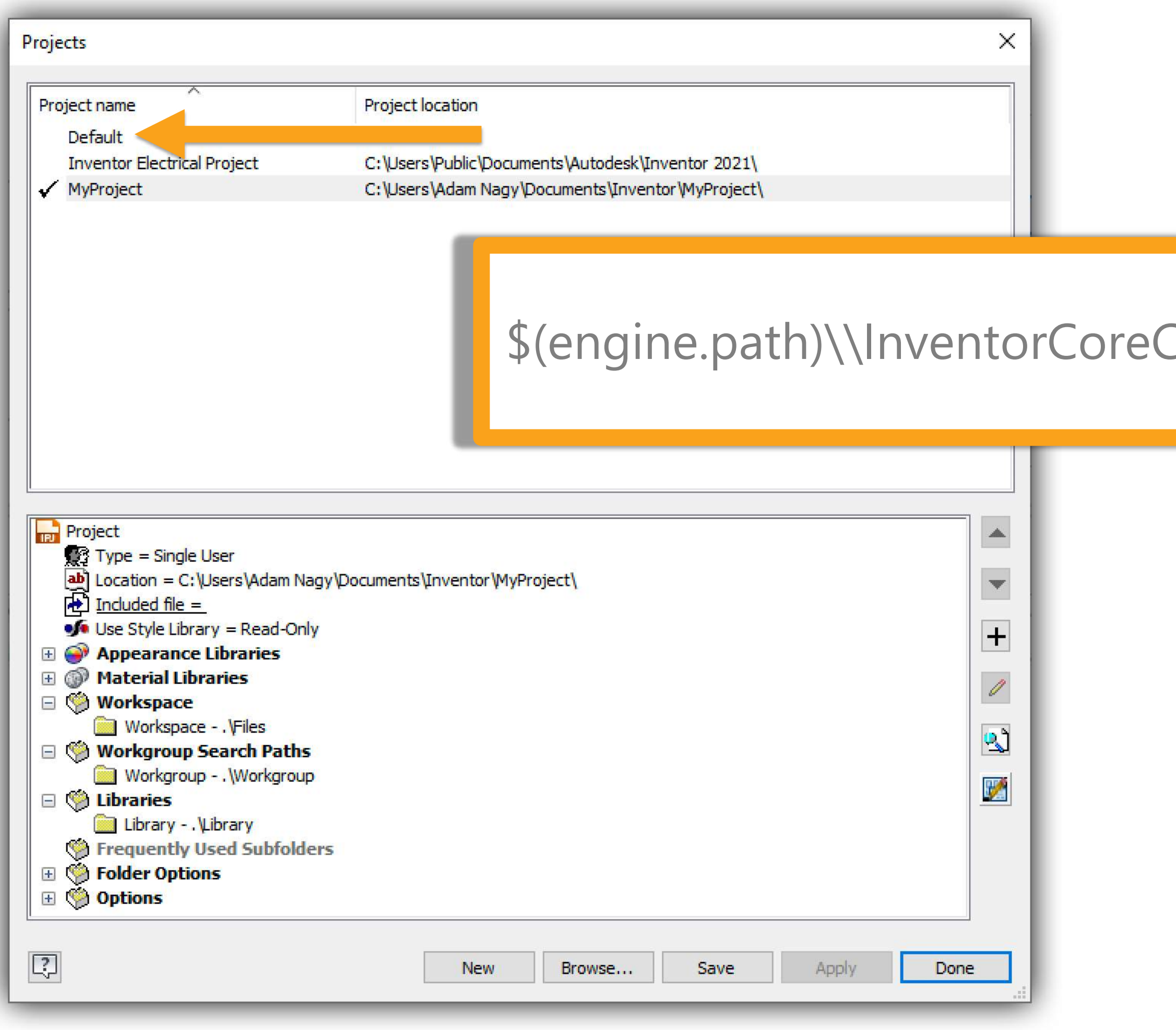

<https://forge.autodesk.com/blog/resolving-referenced-inventor-files>

\$(engine.path)\\InventorCoreConsole.exe /al \"\$(appbundles[SampleBundle].path)\" **/p**

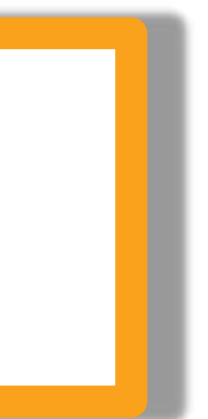

<https://forge.autodesk.com/blog/resolving-referenced-inventor-files>

#### public void Run(Document doc)

#### // Set Active Project

// Open the assembly string asmFile = System.IO.Path.Combine(asmDir, "boxes.iam"); doc = inventorApplication.Documents.Open(asmFile, false);

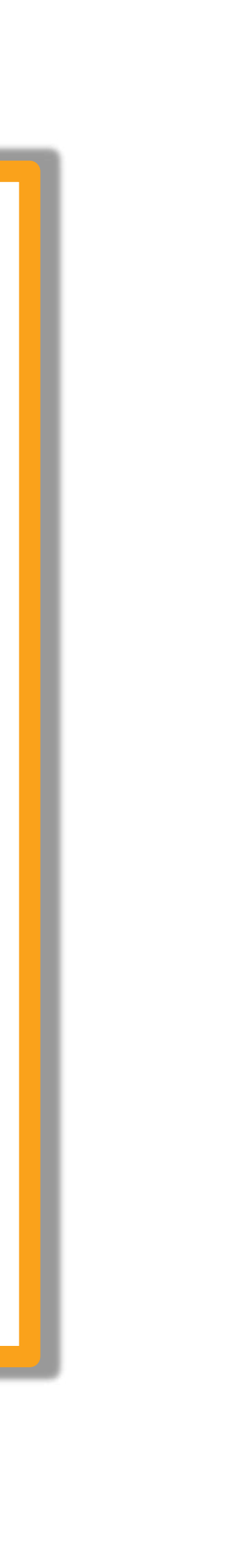

// Note: localName of input assembly zip is set to "assembly" string curDir = System.IO.Directory.GetCurrentDirectory(); string asmDir = System.IO.Path.Combine(curDir, "assembly"); string projFile = System.IO.Path.Combine(asnhDir, "boxes.icj"); DesignProject proj = inventorApplication.DesignProjectManager. DesignProjects.AddExisting(projFile); proj.Activate();

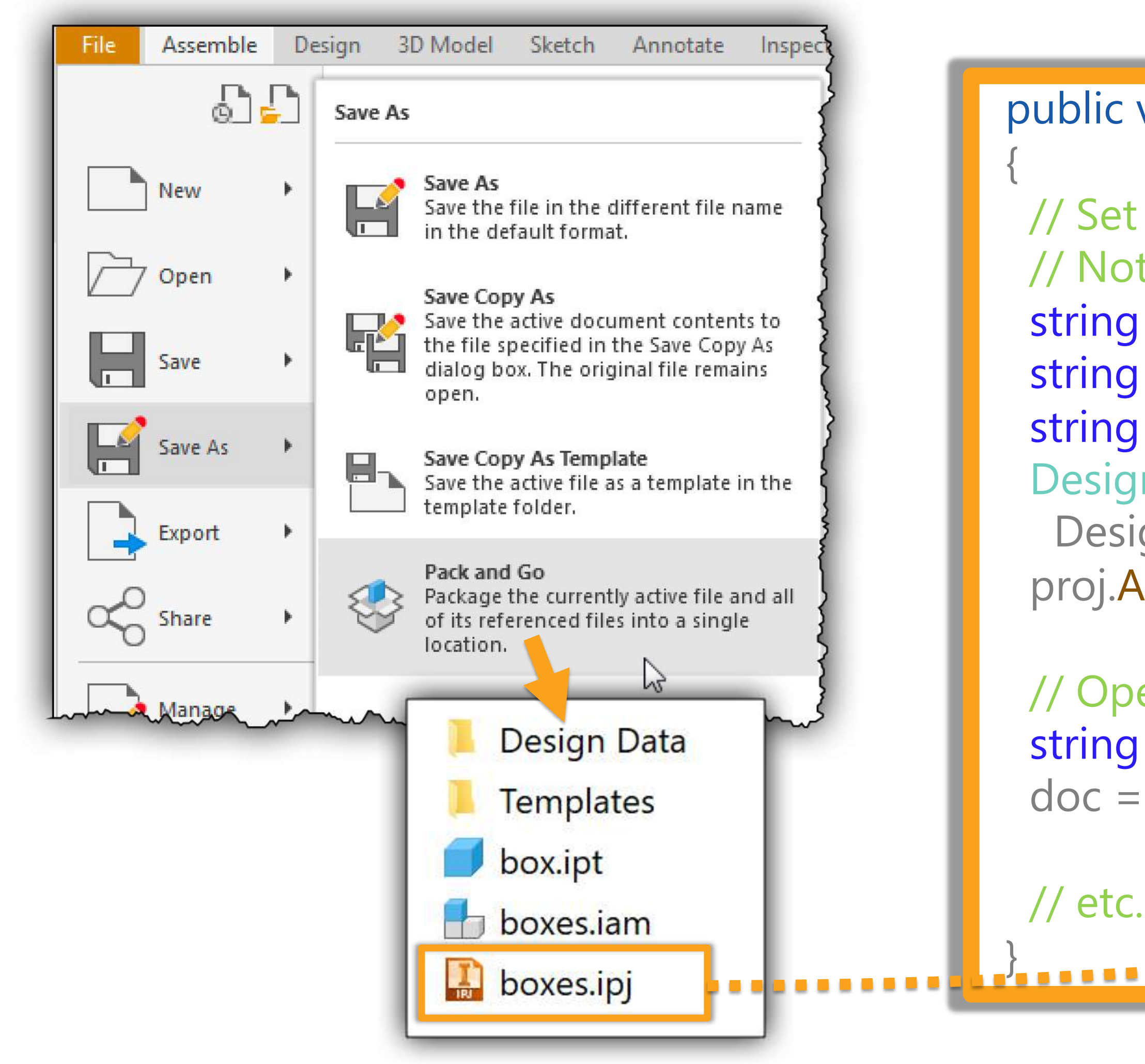

// Make sure you keep a reference to events objects otherwise the events won't fire FileAccessEvents fae = inventorApplication.FileAccessEvents; fae.OnFileResolution += Fae OnFileResolution;

```
11 etc.
```
private void Fae OnFileResolution( string RelativeFileName, string LibraryName, ref byte[] CustomLogicalName, EventTimingEnum BeforeOrAfter, NameValueMap Context, out string FullFileName, out HandlingCodeEnum HandlingCode) // It's best practice to first say we didn't handle the event // and then change it later on if needed HandlingCode = HandlingCodeEnum.kEventNotHandled; // Let's say all my parts will be in this specific folder string partsFolder = System. IO. Path. Combine(g\_bundlePath, "SampleBundlePlugin.bundl // Get the file name without the path string fileName = System. IO. Path. GetFileName(RelativeFileName); // Combine it with our folder FullFileName = System. IO. Path. Combine(partsFolder, fileName); if (System. IO. File. Exists (FullFileName)) HandlingCode = HandlingCodeEnum.kEventHandled;

#### <https://forge.autodesk.com/blog/resolving-referenced-inventor-files>

# **Find references**

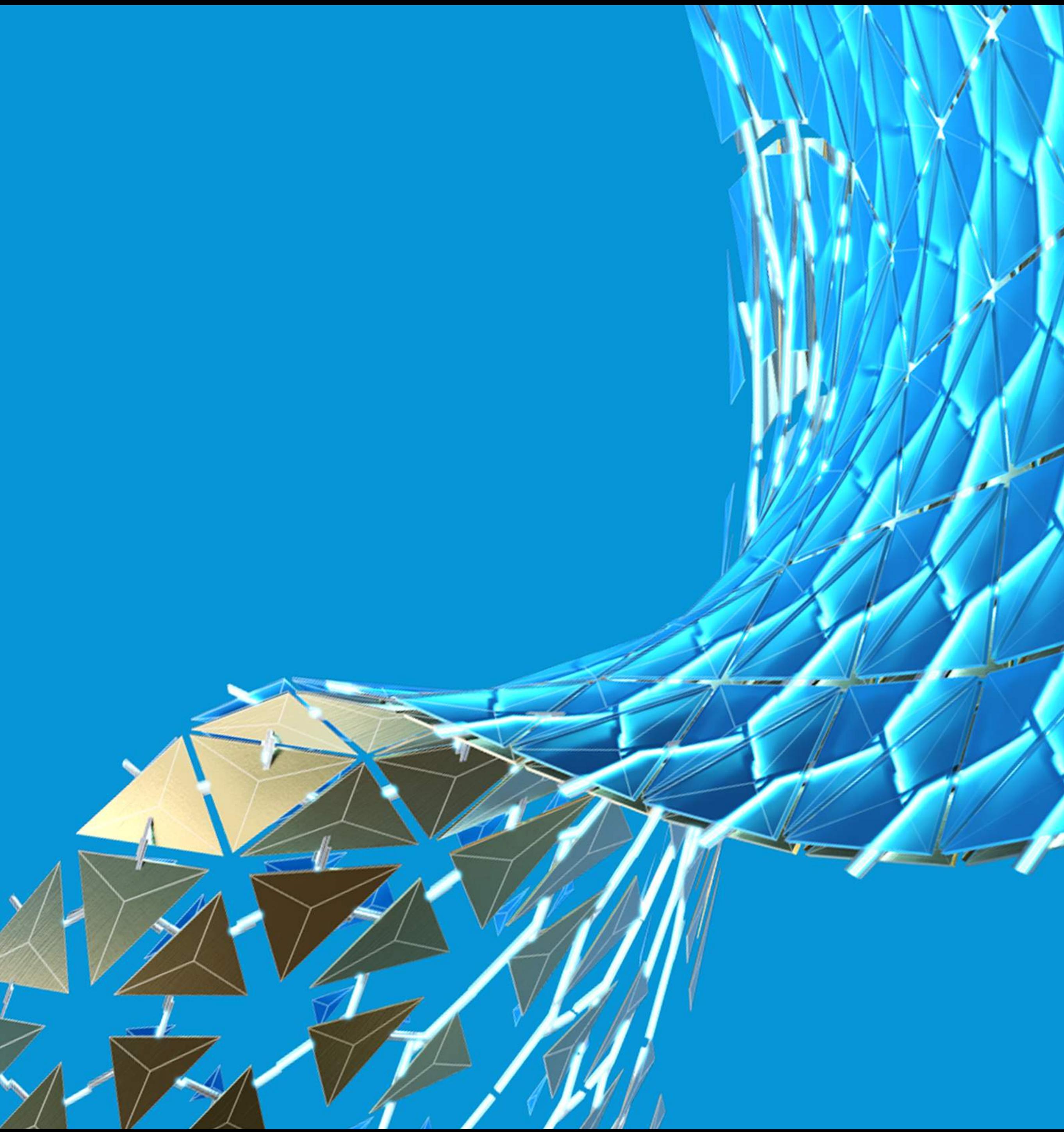

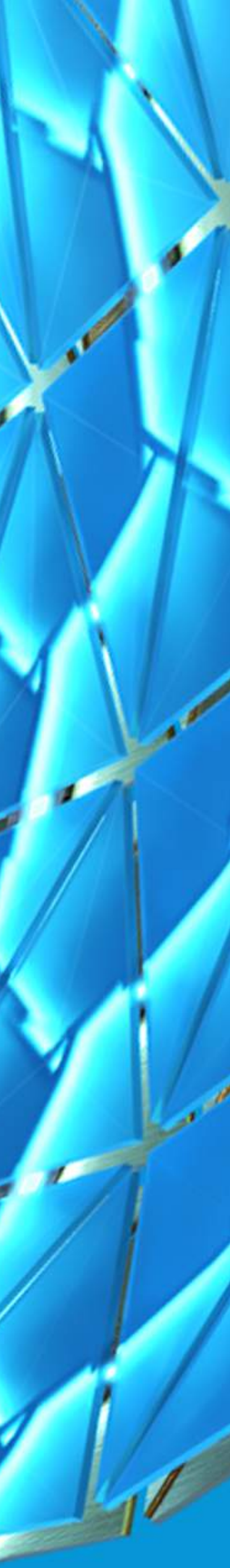

### Find references

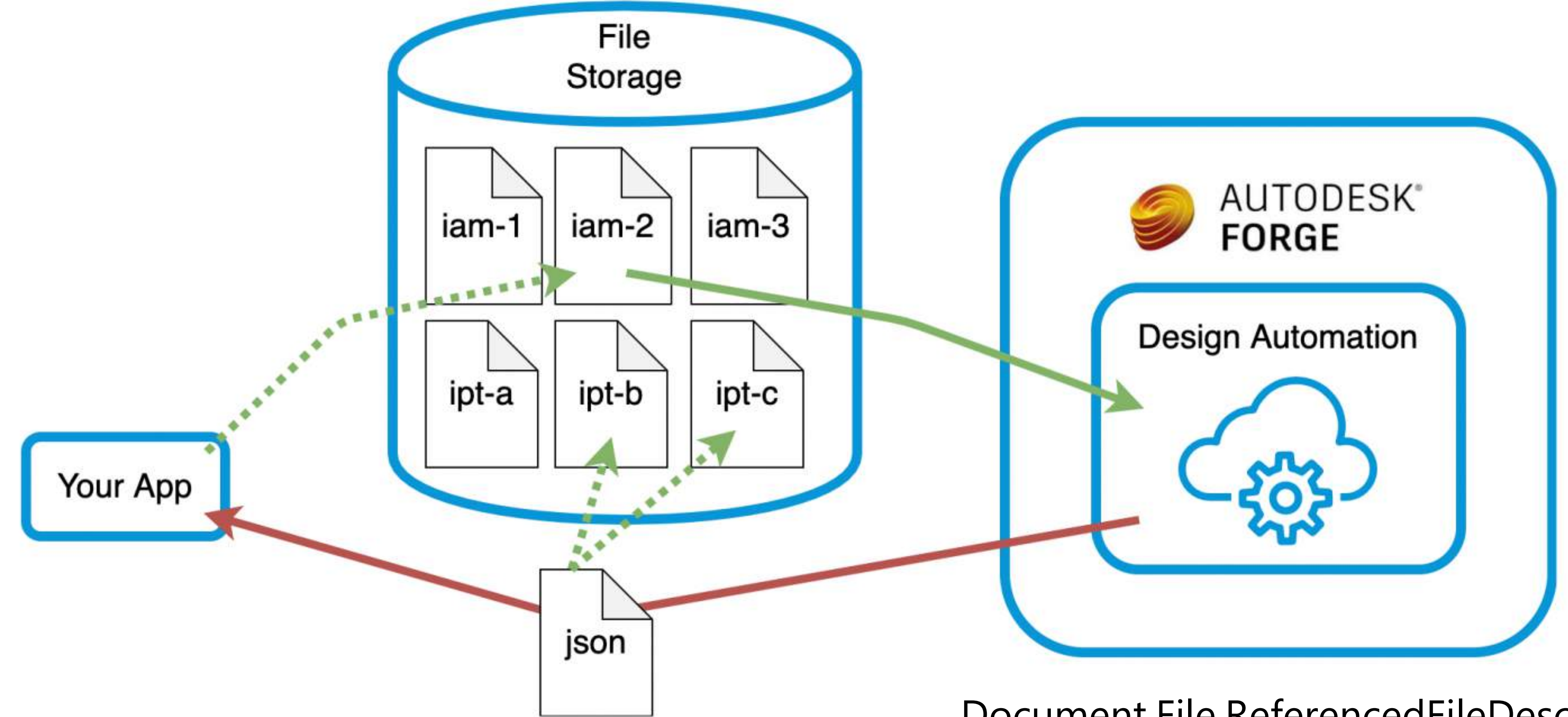

<https://forge.autodesk.com/blog/get-list-referenced-files>

Document.File.ReferencedFileDescriptors

# **Estimate costs**

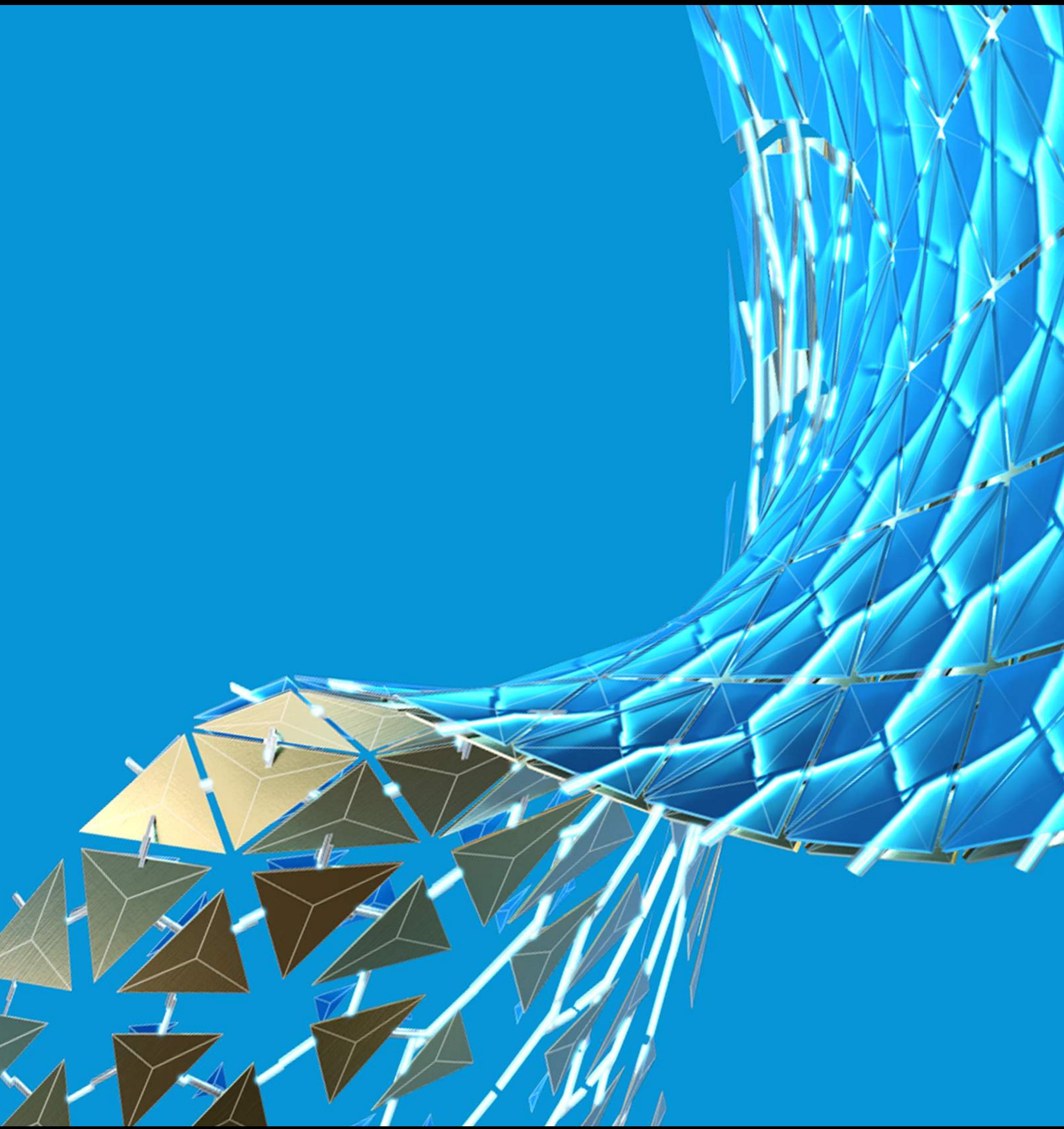

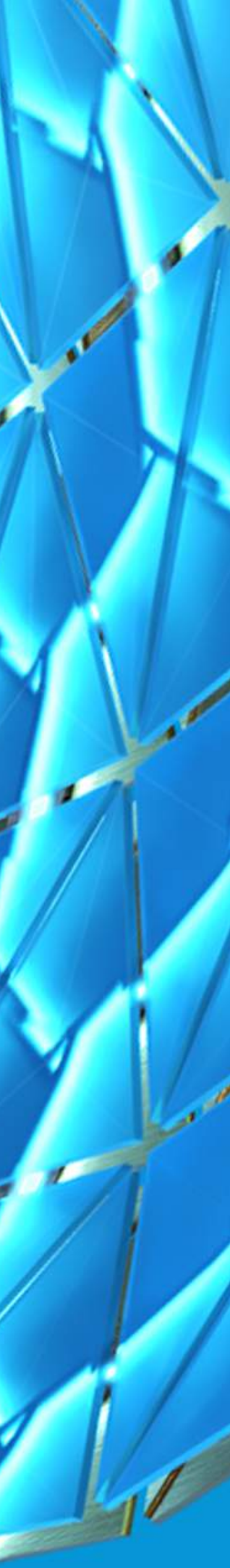

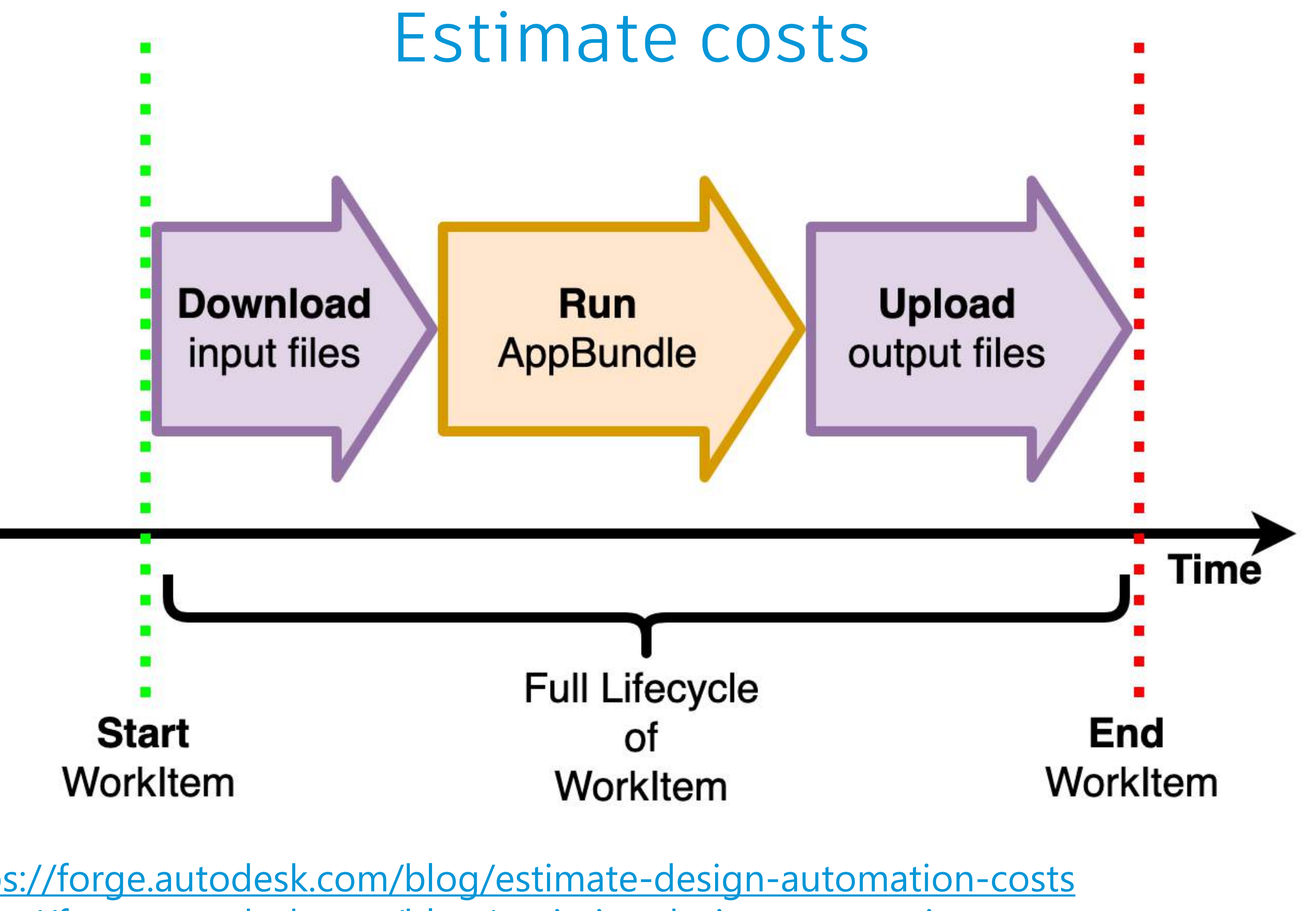

<https://forge.autodesk.com/blog/estimate-design-automation-costs> <https://forge.autodesk.com/blog/optimize-design-automation-process>

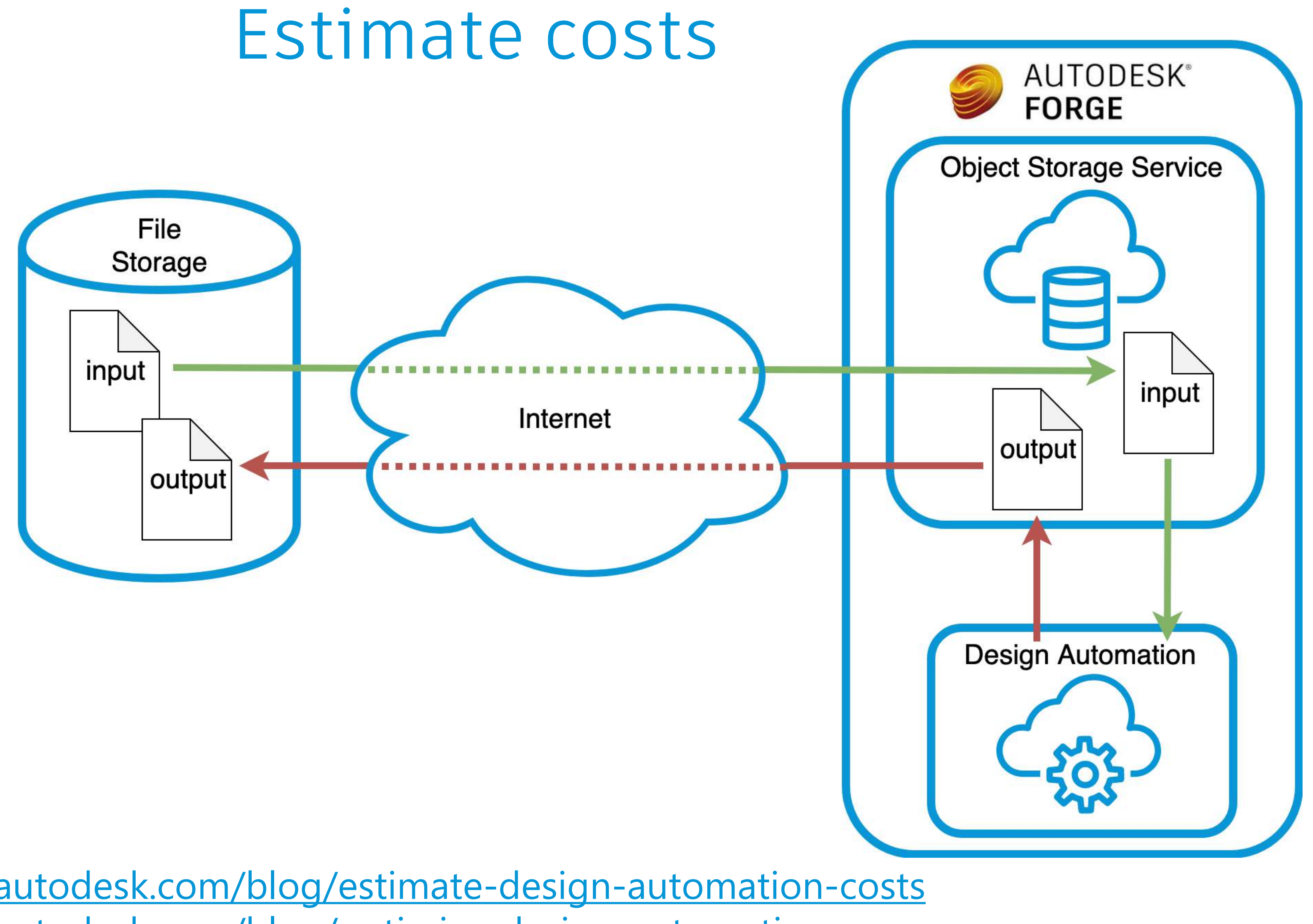

<https://forge.autodesk.com/blog/estimate-design-automation-costs> <https://forge.autodesk.com/blog/optimize-design-automation-process>

### Estimate costs

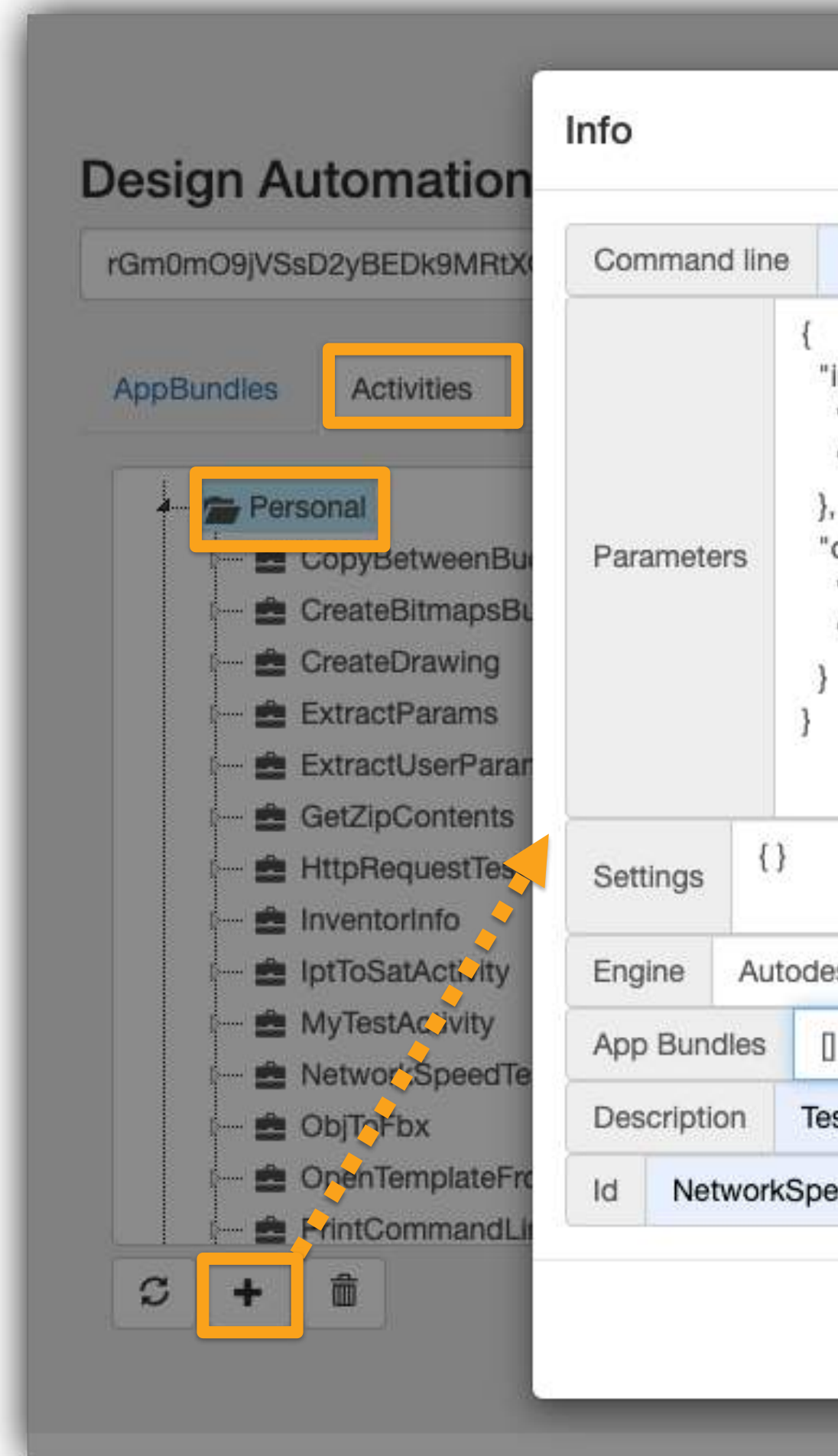

#### <https://da-manager.autodesk.io/>

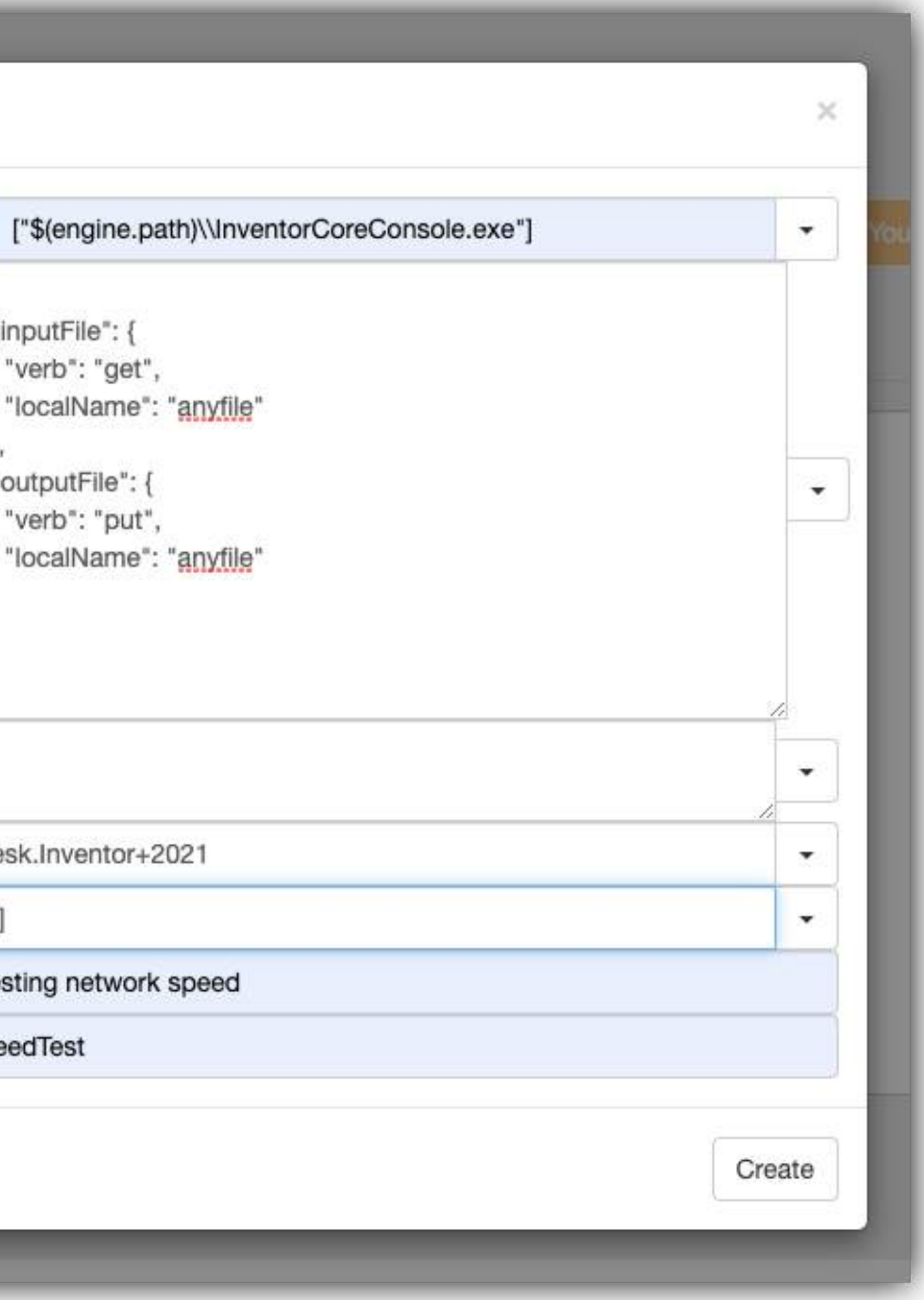

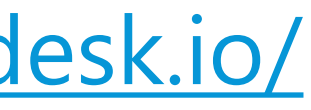

## <https://oss-manager.autodesk.io/> Estimate costs

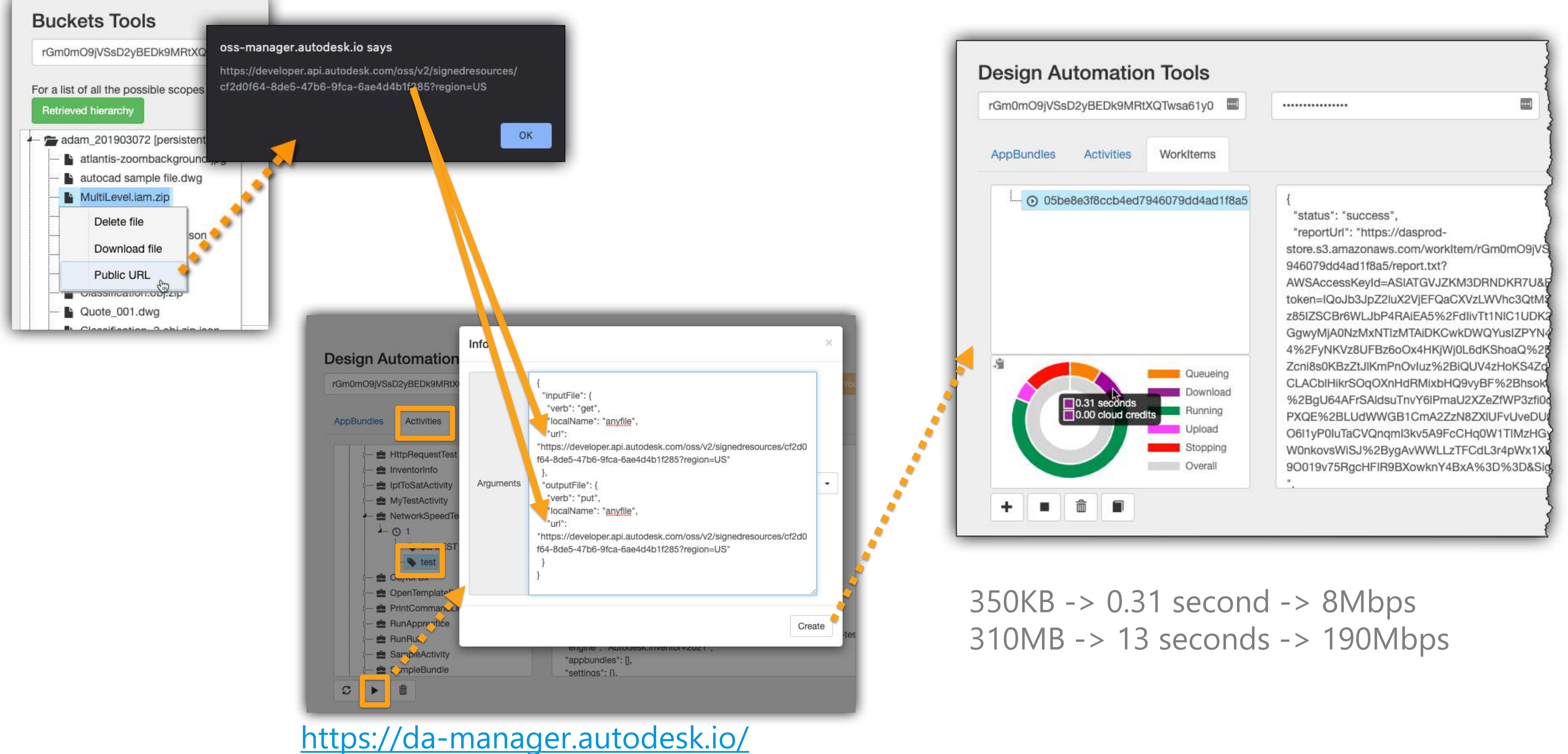

# **Generate viewables**

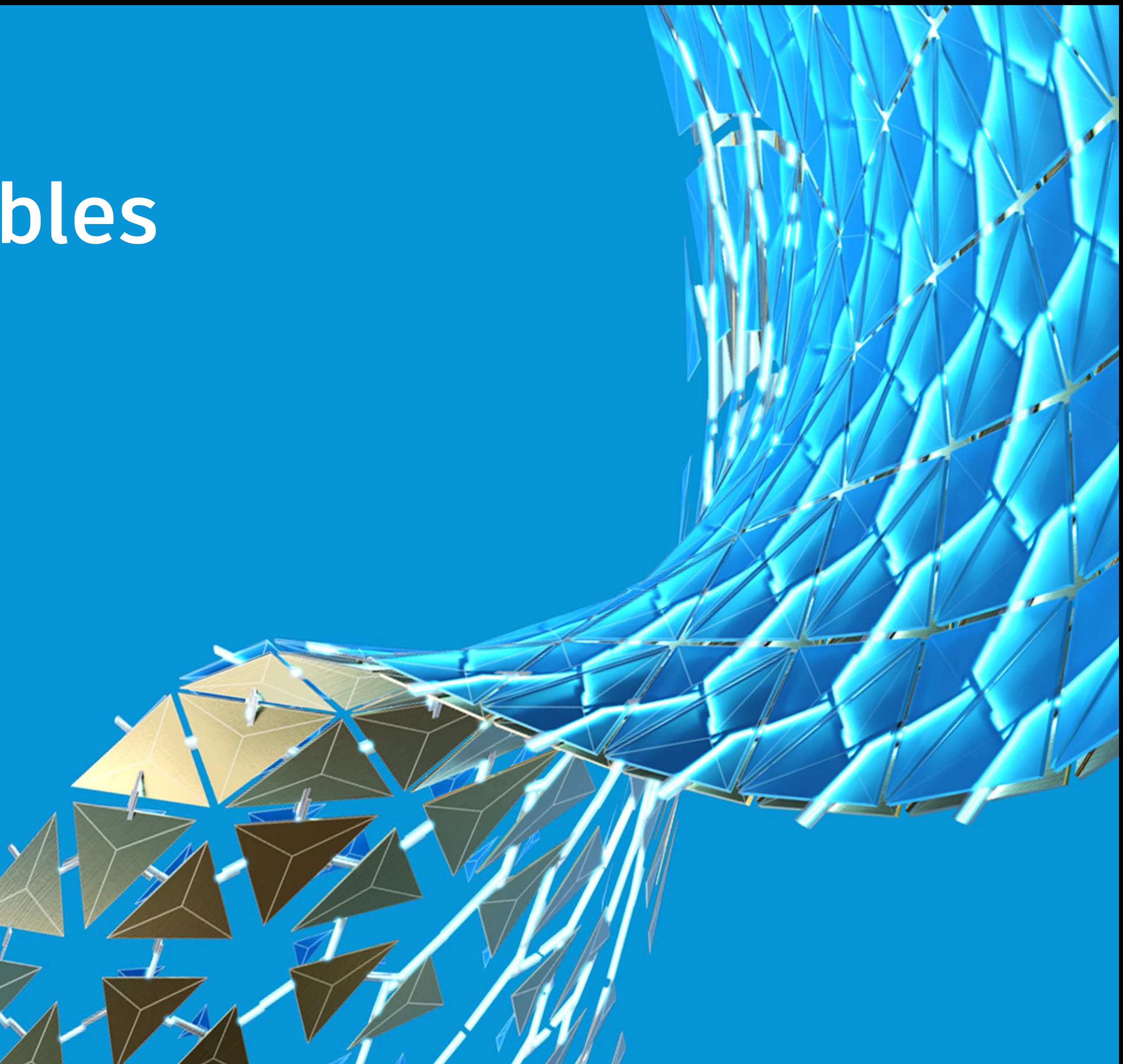

### Generate viewables

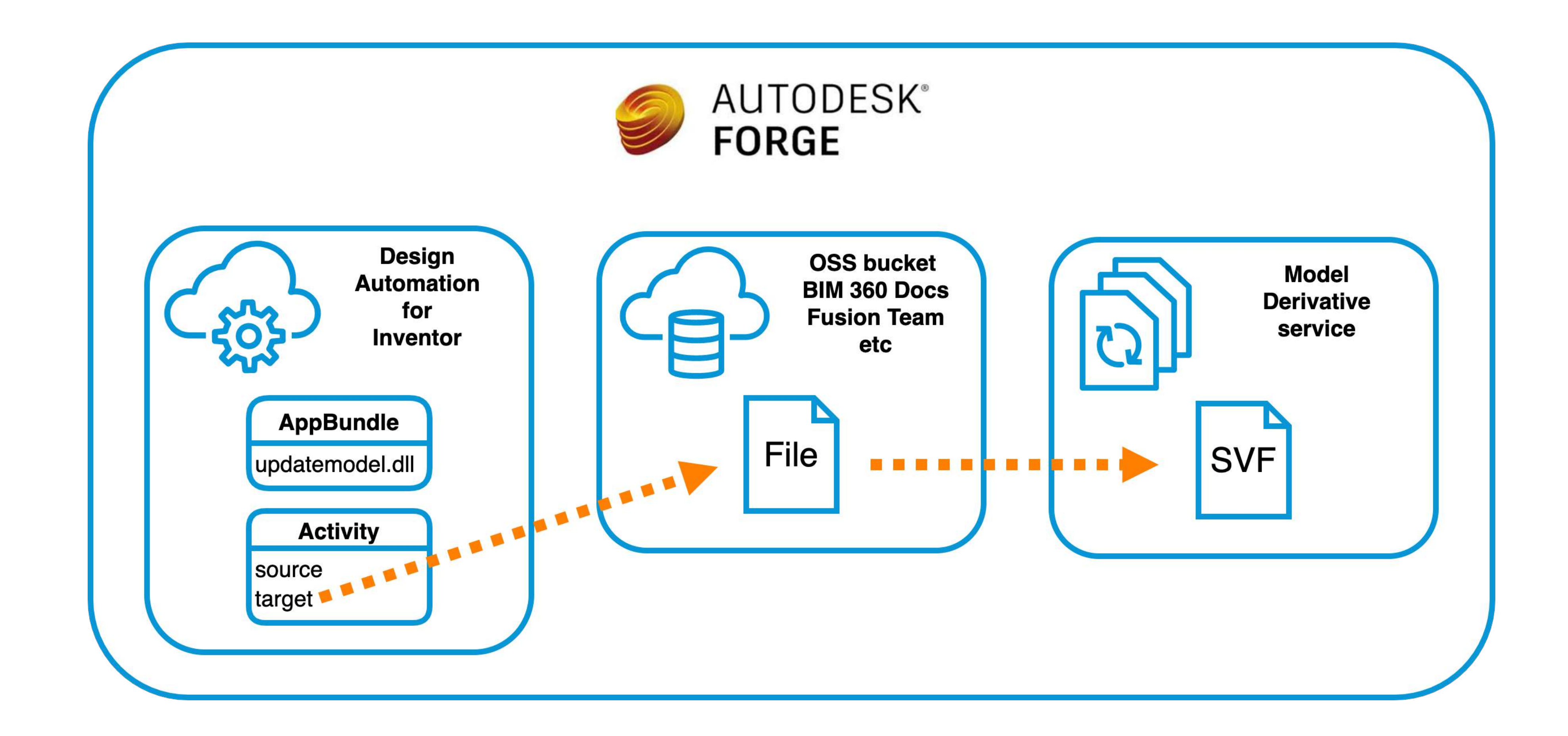

<https://forge.autodesk.com/blog/speed-viewable-generation-when-using-design-automation-inventor>

### Generate viewables

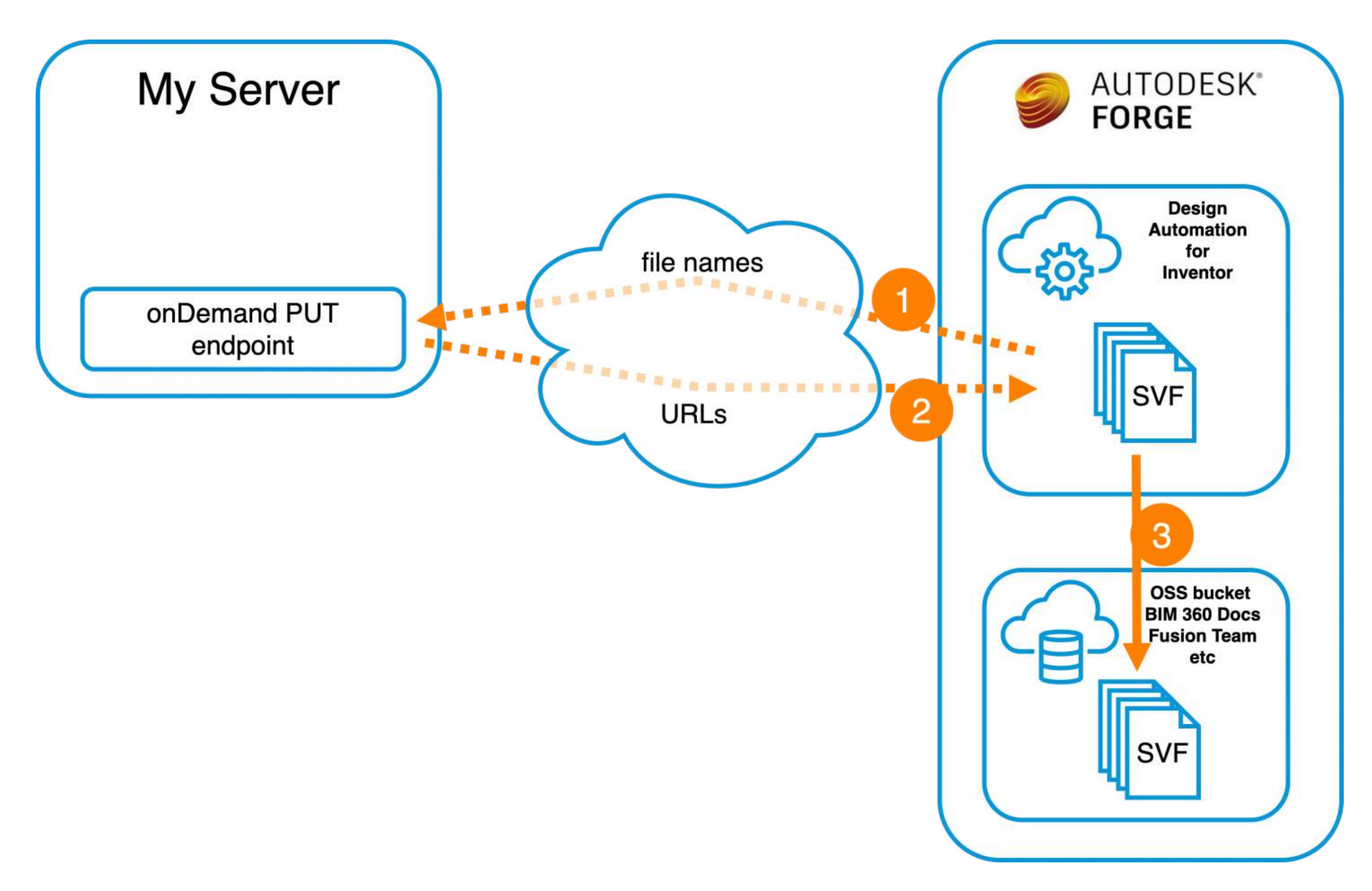

<https://forge.autodesk.com/blog/speed-viewable-generation-when-using-design-automation-inventor>

# **Skip generating viewables**

Charles Hal

**RAND** 

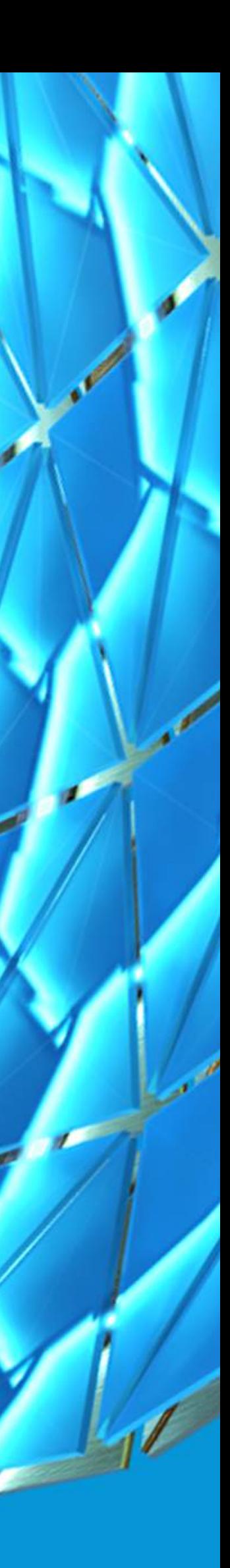

## Skip generating viewables

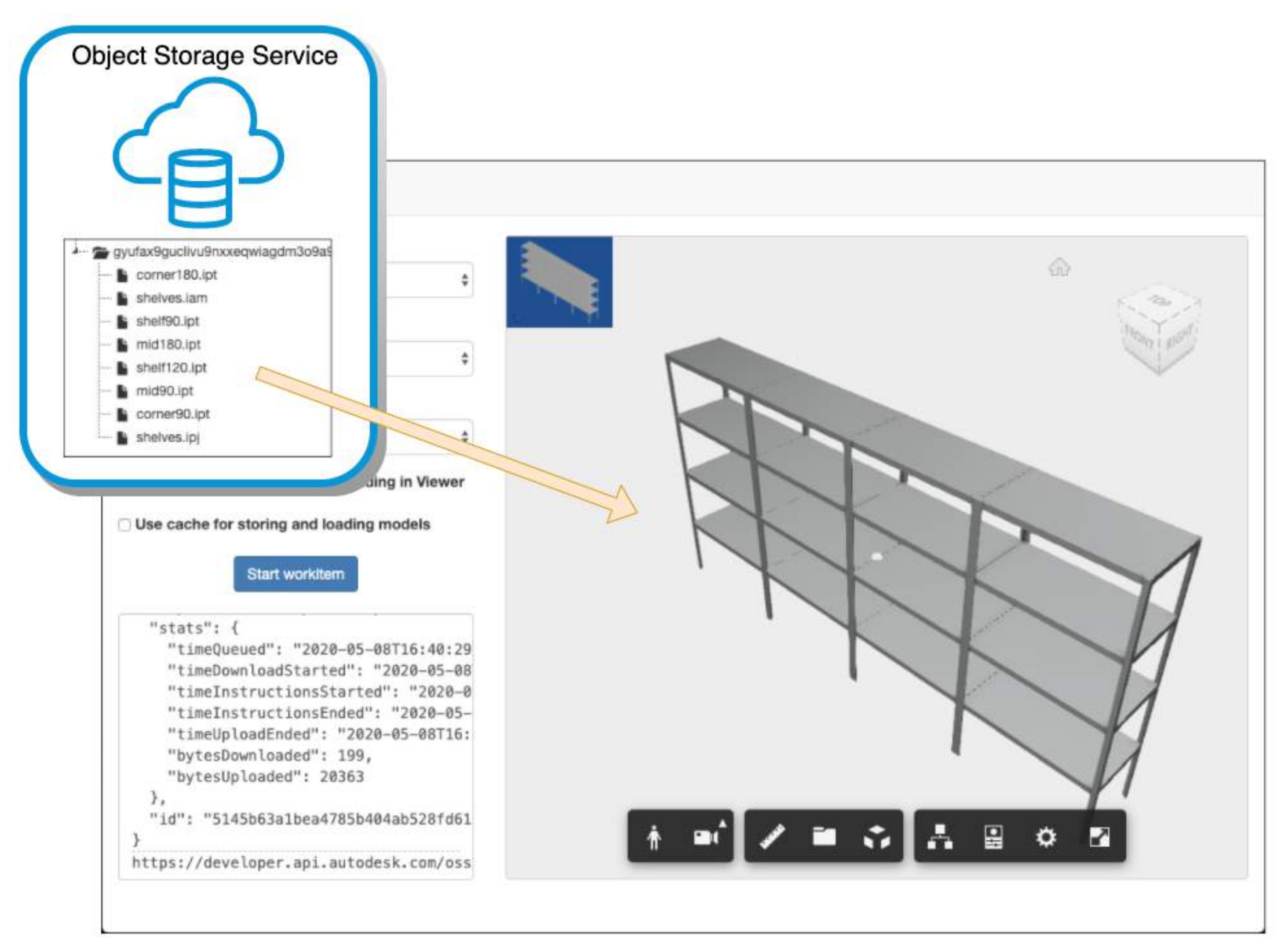

#### <https://forge.autodesk.com/blog/faster-configuration-results>

## Skip generating viewables

<https://forge-configurator.herokuapp.com/>

# **Debugging**

![](_page_42_Picture_1.jpeg)

![](_page_42_Picture_2.jpeg)

## Debugging - local

```
1 reference
private static void DebugSamplePlugin(InventorServer app)
    // get project directory
    string projectdir = Directory.GetParent(Directory.GetCurrentDirectory()).Parent.FullName;
    // get box.ipt absolute path
    string boxPath = System.IO.Path.Combine(projectdir, @"inputFiles\", "box.ipt");
    string boxPathCopy = System.IO.Path.Combine(projectdir, @"inputFiles\", "boxcopy.ipt");
    try
        // delete an existing file
        System.IO.File.Delete(boxPathCopy);
    catch (IOException)
        Console.WriteLine("The specified file is in use. It might be open by Inventor");
        return;
    // create a copy
    System.IO.File.Copy(boxPath, boxPathCopy);
    // open box.ipt by Inventor
    Document doc = app.Documents.Open(boxPathCopy);
    // get params.json absolute path
    string paramsPath = System. IO. Path. Combine(projectdir, @"inputFiles\", "params.json");
    // create a name value map
    Inventor.NameValueMap map = app.TransientObjects.CreateNameValueMap();
    // add parameters into the map, do not change " 1". You may add more parameters " 2", " 3"...
    map.Add("_1", paramsPath);
    // create an instance of TestPlugin
    TestPlugin.SampleAutomation plugin = new TestPlugin.SampleAutomation(app);
    // run the plugin
    plugin.RunWithArguments(doc, map);
```
![](_page_43_Figure_3.jpeg)

#### <https://forge.autodesk.com/blog/design-automation-inventor-vs-template-local-debug>

## Debugging - server

#### <https://forge.autodesk.com/blog/design-automation-inventor-vs-template-run-workitem>

![](_page_44_Figure_1.jpeg)

![](_page_45_Figure_1.jpeg)

## Debugging - ErrorManager

![](_page_46_Figure_1.jpeg)

<https://forge.autodesk.com/blog/get-modeling-error-details-inventor>

## Debugging - ErrorManager

```
public void RunWithArguments (Document doc, NameValueMap map)
    var em = inventorApplication.ErrorManager;
    LogTrace($"Checking ErrorManager before problem");
    LogTrace(\$ "HasErrors = \{em.HasErrors\});
    LogTrace(\%"HasWarnings = {em.HasWarnings}");
    LogTrace(\$ "AllMessages = {em. AllMessages})");PartDocument pd = doc as PartDocument;
    pd.ComponentDefinition.Parameters["height"].Expression = "0";
    pd.Update2();
    LogTrace($"Checking ErrorManager after problem");
    LogTrace(\$ "HasErrors = \{em.HasErrors\});
    LogTrace(\$ "Haskarnings = {em.Haskarnings}");LogTrace(\$ "AllMessages = {em. AllMessages}");
```
#### <https://forge.autodesk.com/blog/get-modeling-error-details-inventor>

[06/15/2020 10:34:07] InventorCoreConsole.exe Information: 0 : Checking ErrorManager after problem [06/15/2020 10:34:07] InventorCoreConsole.exe Information: 0 : HasErrors = False [06/15/2020 10:34:07] InventorCoreConsole.exe Information: 0 : HasWarnings = True [06/15/2020 10:34:07] InventorCoreConsole.exe Information: 0 : AllMessages = <ErrorsAndWarnings><Warning Message="HiddenBox.ipt: Errors occurred during update"><Error Message="Extrusion1: Could not build this Extrusion"><Error Message="Extrusion distance is zero. Use Edit Extruded Feature to change the extrusion distance."/></Error></Warning></ErrorsAndWarnings> [06/15/2020

10:34:07] InventorCoreConsole.exe Warning: 0 : Inventor message: HiddenBox.ipt: Errors occurred during update [06/15/2020 10:34:07] InventorCoreConsole.exe Warning: 0 : Inventor inner xml: <Error Message="Extrusion1: Could not build this Extrusion"><Error Message="Extrusion distance is zero. Use Edit Extruded Feature to change the extrusion distance." /></Error>

![](_page_47_Picture_6.jpeg)

# **No App Bundle**

![](_page_48_Picture_1.jpeg)

![](_page_48_Picture_2.jpeg)

```
Activity
"commandLine": [
  "$(engine.path)\\InventorCoreConsole.exe /i $(args[inputFile].path) /s $(settings[script].path)"
\mathbf{1}"parameters": \{"inputFile": {
    "yerb": "get",
    "localName": "inputFile.ipt"
 \},
  "outputFile": {
    "yerb": "put",
    "localName": "inputFile.ipt"
\},
"id": "rGm0mO9jVSsD2yBEDk9MRtXQTwsa61y0.RunRule+prod",
"engine": "Autodesk. Inventor+24",
"appbundles": [], O ........
"settings": {
  "script": {
    "value": "iLogicVb.RunRule(\"MyRule\")"
\},
"description": "Running iLogic Rule",
"version": 1
```
## No App Bundle

![](_page_49_Figure_5.jpeg)

<https://forge.autodesk.com/blog/run-ilogic-rule-without-appbundle>

# **Get iLogic Form**

![](_page_50_Picture_1.jpeg)

![](_page_50_Picture_2.jpeg)

## Get iLogic Form

![](_page_51_Picture_94.jpeg)

<https://forge.autodesk.com/blog/get-ilogic-form-information-inventor-documents>

![](_page_51_Figure_3.jpeg)

![](_page_51_Figure_4.jpeg)

![](_page_52_Picture_1.jpeg)

Martin Hal

![](_page_52_Picture_2.jpeg)

![](_page_53_Picture_1.jpeg)

![](_page_54_Figure_1.jpeg)

![](_page_54_Picture_79.jpeg)

![](_page_54_Picture_4.jpeg)

![](_page_55_Picture_4.jpeg)

![](_page_55_Picture_1.jpeg)

![](_page_55_Picture_2.jpeg)

# **Buckets Tools**

![](_page_56_Picture_1.jpeg)

![](_page_56_Picture_2.jpeg)

### Buckets Tools

# **Design Automation Tools**

E Par Par

HAN

![](_page_58_Picture_1.jpeg)

## Design Automation Tools

# **VS Code Extension**

![](_page_60_Picture_1.jpeg)

![](_page_60_Picture_2.jpeg)

## VS Code Extension

![](_page_61_Picture_41.jpeg)

![](_page_61_Picture_3.jpeg)

#### <https://forge.autodesk.com/blog/forge-visual-studio-code>

## VS Code Extension

![](_page_62_Picture_44.jpeg)

![](_page_62_Picture_3.jpeg)

#### <https://forge.autodesk.com/blog/forge-visual-studio-code>

### Questions?

- **During AU**
	- o There will be a scheduled Q&A for this class
		- Check the class page for details
		- § Class is identified as **SD473689 - Tips & Tricks: what I learnt while supporting Design Automation for Inventor**
	- o Comments / Questions section on the Class page
	- o Forge Answer Bar
		- Search for the Answer Bar from AU site, and then find the Forge specific one
		- Time slots will be available around the clock during this year's Virtual AU event!
		- Also languages and experts will be advertised, so we can help you as much as possible in a "live" setting

![](_page_63_Picture_15.jpeg)

### Questions?

- **Anytime**
	- o Look for related topics in the Forge blog, documentation and code samples:
		-
	- o Forge Help: <https://forge.autodesk.com/en/support/get-help>
	- o Have an idea for an awesome Forge App, but need help getting started?
		- Join an accelerator:<https://forge.autodesk.com/accelerator-program>

![](_page_64_Figure_8.jpeg)

#### • [https://forge.autodesk.com/en/docs/design-automation/v3/developers\\_guide/overview/](https://forge.autodesk.com/en/docs/design-automation/v3/developers_guide/overview/)

Troubleshooting

- > Step-by-Step Tutorials
- > Code Samples & Blog Posts
- > API Reference
- > Change History

#### **FORGE**

#### **Accelerator Program**

Benefit from dedicated time to develop your Forge application - with direct help from Forge engineering experts.

![](_page_64_Picture_18.jpeg)

![](_page_65_Picture_0.jpeg)

Autodesk and the Autodesk logo are registered trademarks or trademarks of Autodesk, Inc., and/or its subsidiaries and/or affiliates in the USA and/or other countries. All other brand names, product names, or trademarks belong to their respective holders. Autodesk reserves the right to alter product and services offerings, and specifications and pricing at any time without notice, and is not responsible for typographical or graphical errors that may appear in this document. © 2020 Autodesk. All rights reserved.

![](_page_65_Picture_3.jpeg)

![](_page_65_Picture_4.jpeg)